CZ/SK/PL/HU/EN

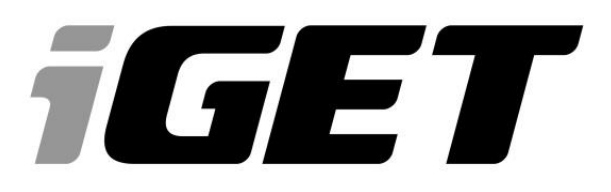

### **VIRTUAL R2**

- **CZ - Rychlý manuál**
- **SK - Rýchly manuál**
- **PL - Krótki przewodnik**
- **HU - Gyors útmutató**
- **EN - Quick guide**

www.iget.eu

SUPPORT: http://*www.iget.eu*/helpdesk

### **PŘED PRVNÍM POUŽITÍM**

Před začátkem používání brýlí iGET VIRTUAL je potřebné, aby si uživatel kompletně přečetl manuál a seznámil se všemi bezpečnostními opatřeními, doporučeními a případnými zdravotnými riziky. V případě, že uživatel předává brýle do užívání dalším osobám, je potřebné, aby byli všechny osoby seznámené s manuálem v plném rozsahu. Brýle jsou určené pro sledování 3D videí a 3D her, které jsou nainstalované v chytrém telefonu, dále jen telefon. Výrobce ani prodejce brýlí nenese odpovědnost za případnou zdravotní újmu uživatele ani majetkové škody způsobené používáním těchto brýlí na jiný účel, jak jsou brýle určené, případně ignorováním zákazů či doporučených obsáhnutých v tomto manuály.

### **BEZPEČNOSTNÍ OPATŘENÍ PRO BRÝLE**

- 1. Brýle nevystavujte přímému slunečnímu a tepelnému záření.
- 2. Brýle nevystavujte prostředí s nižší nebo vyšší teplotou než je teplota doporučená 0°C 40°C.
- 3. Brýle nevystavujte prašnému a vlhkému prostředí přes 85 % včetně deště a kapalin.
- 4. Pro čistění brýlí nepoužívejte žádné korosivní čisticí prostředky.
- 5. Pokud dojde k přehřátí brýlí, tj. jsou horké na dotek, okamžitě přestaňte brýle používat. Přehřívání může být kromě jiného způsobené přehříváním telefonu, protože 3D aplikace a video soubory kladou zvýšené nároky na hardware telefonu. Důsledkem toho je přehřívání telefonu a brýlí.
- 6. Telefon nevkládejte do brýlí v čase jeho nabíjení.
- 7. Součásti brýlí je posuvné magnetické tlačítko, které není pevně zafixované. Tlačítko drží na brýlích prostřednictvím magnetické síly. Při používaní posuvného tlačítka je potřebné dbát na zvýšenou opatrnost, aby nedocházelo k jeho vypadnutí a následně ke ztrátě.
- 8. Je zakázané rozebírat, resp. odnímat časti brýlí, které nejsou proto určeny. Neodbornou manipulací může dojít ke ztrátě funkčnosti brýlí a zároveň zániku záruční lhůty, díky mechanickému poškození ze strany zákazníka.
- 9. Opravy brýlí smí realizovat pouze autorizovaný servis.

### **BEZPEČNOSTNÍ OPATŘENÍ PRO UŽIVATELE**

- 1. Při používání brýlí se doporučuje sedět, případně zůstat stát na jednom místě.
- 2. Při používání brýlí se doporučuje připravit si okolo sebe dostatek volného prostoru, aby uživatel nevrážel do okolních předmětů.
- 3. Po každé půl hodině používání brýlí se doporučuje dělat přestávku alespoň 10 minut. Doba používání brýlí a délka přestávky je pro každého uživatele individuální, vzhledem k psychickému a fyzickému rozpoložení uživatele a schopnosti vnímat virtuální realitu bez vedlejších příznaků.
- 4. Je výslovně zakázané manipulovat s ostrými nebo jinak nebezpečnými předměty nebo se zdržovat v jejich blízkosti v průběhu používání brýlí, protože by mohlo dojít ke zranění uživatele nebo osob v jeho okolí, případně k poškození objektů v blízkém okolí uživatele.
- 5. Brýle je zakázané používat v blízkosti dveří, oken a jiných stavebných otvorů, jam, otevřených nebezpečných prostorů, schodišť apod.
- 6. Brýle nesmí být používané při činnostech vyžadujících si zvýšenou pozornost a opatrnost, při činnostech, které kladou zvýšené nároky na zrakový vněm.
- 7. Při každé činnosti vyžadující si zvýšenou pozornost a zrakový vněm je potřebné přerušit používání brýlí.
- 8. Brýle se nesmí používat během chůze, jízdy na kole, během řízení nebo obsluhování jiného dopravního prostředku, řízení nějakého mechanizmu, či přístroje.
- 9. Brýle se nesmí používat během jízdy v dopravním prostředku, protože by mohli způsobit nepředvídané chování, které by mohlo ohrozit všechny zúčastněné cestující.
- 10. Brýle se nesmí používat při činnostech, kde by snížená pozornost mohla vést k újmě na zdraví, úmrtí nebo škodě na majetku.
- 11. V případě, používání sluchátek spolu s brýlemi se doporučuje nenastavovat vysokou hlasitost, protože uživatel tak přestane úplně vnímat okolní prostředí a všechna možná rizika.
- 12. Je zakázané používat poškozené brýle. Současně je zakázané používat brýle s poškozeným telefonem.
- 13. Brýle iGET VIRTUAL R1 se nedoporučuje používat spolu s dioptrickými brýlemi, aby nedošlo k poranění tváře nebo očí.
- 14. Při manipulaci s magnetickým tlačítkem je potřebné dávat pozor, aby magnet nevypadl a někoho nezranil, případně nepoškodil okolité předměty, např. skleněné plochy apod.

### **POUŽÍVANÍ BRÝLÍ DĚTMI**

- 1. Brýle by neměli používat děti do 13 let, protože děti do tohoto věku jsou v kritické fázi vývoje zraku.
- 2. Používání brýlí dětmi by mělo probíhat pod dozorem zodpovědné dospělé osoby.
- 3. Osoba, která dohlíží na používaní brýlí dětmi, by měla pozorně sledovat, zda nedochází k vedlejším účinkům popsaných v odstavci: "Zdravotní rizika".
- 4. Brýle by měli být vždy položené mimo dosah malých dětí, aby nedošlo ke zranění brýlemi samotnými nebo při jejich používaní. Příslušenství brýlí tvoří vícero drobných předmětu (magnet, pěnové podložky, čistící utěrka), uživatelský návod a obalový materiál, Tyhle předměty by měli být také mimo dosah dětí, aby nedošlo k jejich vdechnutí nebo polknutí. V případě, že by k něčemu takému došlo, je potřebné okamžitě vyhledat lékařskou pomoc.
- 5. Důrazně se doporučuje kontrolovat, zda jsou brýle používané způsobem, při kterém nedochází k ohrožení bezpečnosti dítěte, viz odstavec: "Bezpečnostní opatření pro uživatele".

### **ZDRAVOTNÍ RIZIKA**

- 1. Sledování virtuální reality může mít na různé lidi různý vliv a může docházet k negativním příznakům, případně k zdravotním problémům.
- 2. Při sledování virtuální reality přes brýle může docházet k závratím, ztrátě vědomí, případně k poruchám koordinace celého těla. V případě, že nastane takový stav, je nutné okamžitě přerušit používání brýlí. Pokud se příznaky nezačnou po ukončení používaní sami vytrácet, je nutné vyhledat lékařskou pomoc.
- 3. Při používání brýlí může dojít k epileptickému záchvatu bez ohledu, zda uživatel dosud záchvat měl nebo ne.
- 4. Člověk, který má implantovaný kardiostimulátor či jiný implantát by se měl o používání brýlí nejprve poradit s lékařem.
- 5. Rovněž by se měl poradit s lékařem i člověk, který používá naslouchadlo, protože telefony vkládané do brýlí vyzařují elektromagnetické vlny, které mohou ovlivnit fungování naslouchadla.
- 6. Brýle by neměli používat těhotné ženy.
- 7. Brýle by neměli používat lidi s psychickými problémy a lidi, kteří trpí depresemi a stavy úzkosti.
- 8. Brýle by neměli používat lidi vyššího věku, lidi s poruchami srdce a jinými vážnými zdravotnými problémy, případně se musí poradit s odborným lékařem o možném používaní.
- 9. Brýle by neměli používat lidi s infekčními chorobami, virovými nemocemi, např. zánět spojivek apod.
- 10. Brýle se nedoporučuje používat v čase fyzického a psychického vyčerpání, při nedostatku spánku, migrénách, protože sledování virtuální reality prostřednictvím brýlí by mohlo prohloubit negativní příznaky.
- 11. V případě, že brýle používá více lidí společně, tak se doporučuje vyčistit čočky a polstrování antibakteriální utěrkou pro minimalizaci zdravotních rizik.

### **EKOLOGICKA LIKVIDACE BRÝLÍ**

- 1. Pro domácnosti: Uvedený symbol (přeškrtnutý koš) na brýlích nebo v průvodní dokumentaci znamená, že brýle nesmí být likvidované společně s komunálním odpadem. Za účelem správné likvidace výrobku jej odevzdejte na určených sběrných místech, kde bude přijato zdarma. Správnou likvidací tohoto produktu pomůžete zachovat cenné přírodní zdroje a napomáháte prevenci potenciálních negativních dopadů na životní prostředí a lidské zdraví, co by mohli být důsledky nesprávné likvidace odpadů. Další podrobnosti si vyžádejte od místního úřadu nebo nejbližšího sběrného místa. Při nesprávné likvidaci tohoto druhu odpadu mohou být v souladu s národními předpisy uděleny pokuty.
- 2. Firemní a podnikové použití: Pro správnou likvidaci brýlí si vyžádejte podrobné informace u svého prodejce nebo dodavatele.
- 3. Informace pro uživatele k likvidaci brýlí v ostatních krajinách mimo Evropsku unii: Výše uvedený symbol (přeškrtnutý koš) je platný jen v krajinách Evropské unie. Pro správnou likvidaci brýlí si vyžádejte podrobné informace u vašich úřadů nebo prodejce zařízení.

### **TECHNICKÉ SPECIFIKACE**

#### **Popis zařízení**

Brýle iGET VIRTUAL R1 jsou pasivním zařízením prostřednictvím, kterého je možné sledovat 3D videa a hrát 3D hry. Brýle prostřednictvím soustavy čoček zpracovávají dva oddělené obrazy a vytváří obraz prostorový, viz obr. 1. Kvalita promítaného obrazu je přímo úměrná kvalitě displeje a jeho rozlišení.

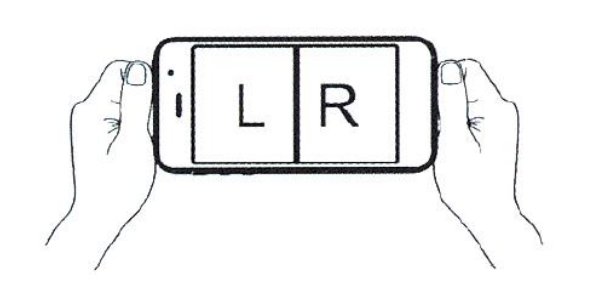

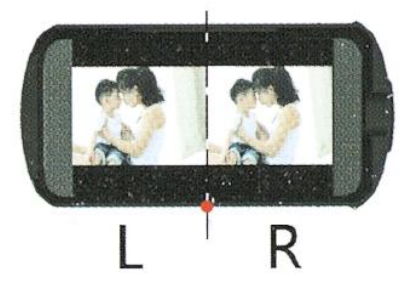

Obr. 1 Zpracování prostorového obrazu čočkami

Brýle umožňují částečné zaostření obrazu a nastavení vzájemného odstupu čoček pomocí ovládacích prvků na vrchní straně brýlí, viz obr. 2. Zaostření je možné realizovat pouze v omezeném rozsahu. V případě výraznější slabozrakosti uživatele je potřebné používat kontaktní čočky. Použití dioptrických brýlí se nedoporučuje, aby nedošlo k případnému poranění tváře nebo očí.

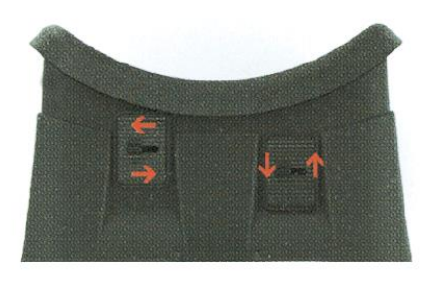

Obr. 2 Nastavení čoček

Brýle neobsahují žádné aktívní prvky. Možnosti využití brýlí jsou výlučně závislé od parametrů telefonu, tím je myšlen chytrý telefon "smartphone". Pro plnohodnotné využití je potřebné, aby byl telefon vybavený senzory jako: senzor zrychlení, gyroskopický senzor a magnetický senzor.

Gyroskopický senzor (gyroskop) a senzor zrychlení (akcelerometr) určují naklonění a natočení telefonu, přenášejí pohyby hlavy s brýlemi do aplikace a vytváří dojem virtuální reality.

Magnetický senzor (magnetometer) je zařízení, které měří magnetické pole a primárně se v telefonu využívá jako kompas. Dalším využitím tohoto senzoru v kombinaci s magnetem umístněným na brýlích je pohyb v nabídce menu telefonu. Možnosti využití posuvného magnetického tlačítka jsou plně závislé od konstrukčního řešení telefonu a naprogramovaní používané aplikace. Zpravidla tlačítko ovládá jen jednu funkci v dané aplikaci.

Výrobce brýlí nenese odpovědnost za správnost fungování a rozsah možnosti ovládaní 3D aplikací a her.

#### **Možnosti použití brýlí**

- sledování 3D videí a filmů je možné realizovat na všech telefonech s rozměry uvedenými v specifikacích brýlí a mají dostatečný výkonný hardware pro zpracování 3D obrazu,
- hraní her a prohlídka virtuálního prostředí je možná s telefony, které jsou vybavené potřebnými senzory a to konkrétně gyroskopem, akcelerometrem a magnetometrem.

#### **Rozpětí uhlopříček telefonu pro použití s brýlemi iGET VIRTUAL R1**

Pro sledování 3D reality prostřednictvím brýlí je možné použit mobilní telefony, kterých displej je v rozpětí 4.5" – 5.7", resp. rozměry telefonu jsou maximálně 152x80mm

#### **Umístnění telefonu do brýlí**

Telefon se umísťuje do přihrádky, která se zasouvá z boční strany brýlí. Telefon je v přihrádce upevněn pružinovým systémem. Brýle se dodávají spolu s pěnovými podložkami. Podložkami se podlepuje přihrádka, aby nedocházelo k samovolnému stláčení tlačítek, viz obr. 3. Způsob umístnění pěnových podložek je závislý od rozmístění ovládacích tlačítek konkrétního telefonu. Přihrádka s telefonem se vloží z boční strany brýlí.

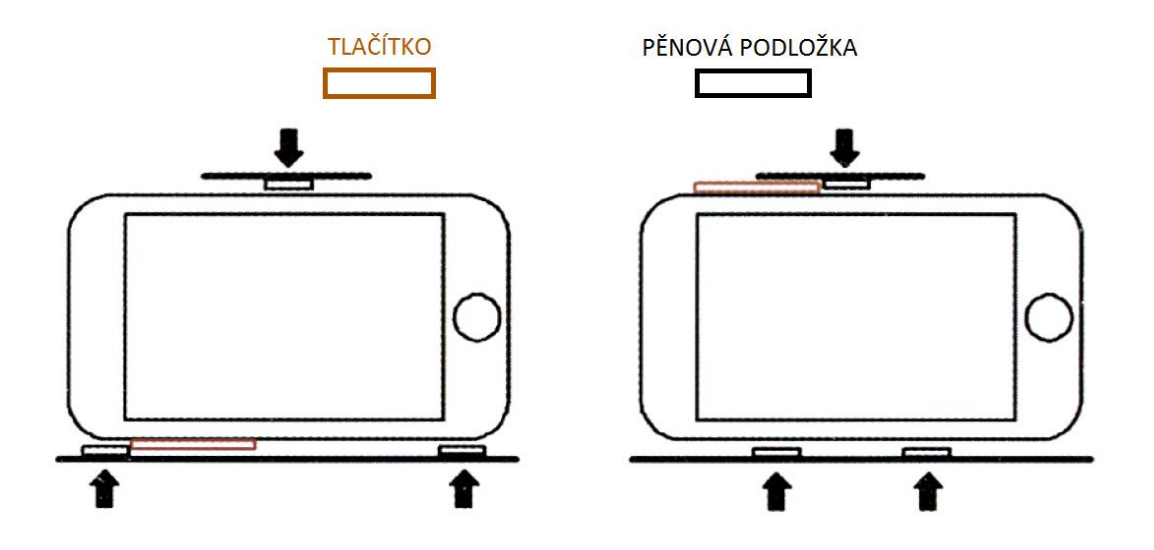

Obr. 3 Rozmístění pěnových podložek

Pro uchycení brýlí na hlavě slouží elastické popruhy, které je možné nastavit podle potřeb uživatele. Při prvním použití brýlí se doporučuje při sledování obrazu virtuální reality sedět, aby si oči zvykli na promítaný obraz, viz obr. 4.

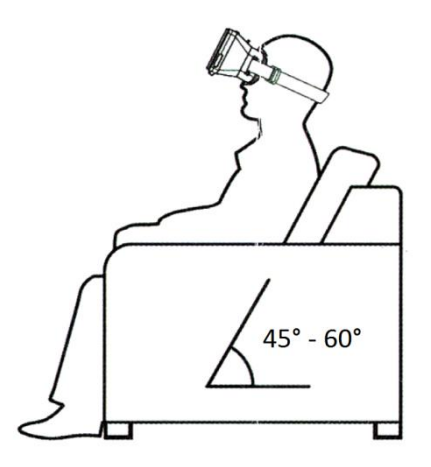

Obr.4 Sledování virtuální reality

#### **Ovládaní 3D obrazu**

Před samotním vložením telefonu do přihrádky je potřebné spustit promítané video nebo požadovanou aplikaci/hru. Na boční straně brýlí se nachází magnet v podobě posuvného tlačítka. Pomocí tlačítka pohybem nahoru a dolů je možné ovládat naprogramované funkce v aplikaci nebo v telefonu. Možnosti využití resp. nevyužití magnetického ovládače v konkrétní aplikaci je závislé od ní samotné.

Pro umocnění efektu virtuální reality je možné použit sluchátka, které se zapojí přímo prostřednictvím audio konektoru na telefonu.

### **DÁLKOVÝ OVLADAČ**

Bluetooth dálkový ovladač je oficiálním příslušenstvím brýlí pro virtuální realitu iGET VIRTUAL R2. Tento ovladač je kompatibilní také s brýlemi pro virtuální realitu iGET VIRTUAL R1.

Rozsah použití a funkčnost jednotlivých funkcí dálkového ovladače závisí na parametrech mobilního telefonu, resp. jeho operačního systému. Dálkový ovladač je podporován systémy: Android/iOS/PC, ale hry (aplikace) jen u Androidu.

#### **Před prvním použitím**

Předtím než začnete bluetooth dálkový ovladač používat, vložte baterie (2xAAA baterie) do ovladače. Používejte výlučně nepoškozené a stejně nabité baterie. Baterie nejsou součásti příslušenství dálkového ovladače.

### **MANUÁL PRO ANDROID**

#### **Hudební a video mód**

1. Stlačte tlačítka @ + A pro výběr hudebního módu. Tlačítko A spouští přehrávaní a také má funkci pauzy. V tomto módu je hlasitost ovládaná tlačítky C a D. V standardním módu je hlasitost ovládaná joystickem.

2. Některé modely mobilních telefonů podporují přehrávaní videí v hudebním módu. Tlačítko A má funkci přehrávaní a pauzy. Joystickem je možné spustit zrychlené přehrávání videa. Posun joysticku směrem nahoru spustí zrychlené přehrávaní vpřed a posun joysticku dolu zrychlené přehrávaní vzad.

1. Kombinace tlačítek @ + B spouští hrací mód. Směrování je ovládané joystickem. Střílení je ovládané prostřednictvím tlačítka D, opouštění činnosti (zahazování předmětů) prostřednictvím tlačítka A. Funkčnost jednotlivých kláves v hrách závisí na nastavení kláves jednotlivých značek mobilních telefonů.

#### **Video mód, mód samospouště**

1. Kombinace tlačítek @ + C spouští video mód. Joystick ovládá zrychlené přehrávání videa vpřed a vzad. Některé modely mobilních telefonů nepodporují tuto funkci.

2. V tomto módu je možné spustit také samospoušť kombinací tlačítek @ + D. Některé modely mobilních telefonů nepodporují tuto funkci.

#### **Mód myši, mód samospouště**

1. Kombinace tlačítek @ + D spouští mód myši. Kurzor myši je ovládaný joystickem. Tlačítka C a D ovládají hlasitost. Tlačítko A a horní tlačítko na přední straně joysticku mají funkci potvrzení. Tlačítko B a dolní tlačítko na přední straně joysticku mají funkci kroku zpět.

2. V případě některých modelů mobilních telefonů není v tomto módu podporovaná samospoušť.

### **INFORMACE PRO OPERAČNÍ SYSTÉM iOS**

Jestli chcete používat dálkový ovládač pro operační systém iOS, je potřebné ovládač nejprve vypnout. Následně přepněte tlačítko (11) do druhé polohy (iOS) a opět zapněte dálkový ovladač. Míra použití dálkového ovládače a jeho funkcionalita závisí na nastavení operačního systému (verze iOS). V tomto operačním systému funguje ovladač jen v jednom režimu. Tlačítko A a horní přední tlačítko (9) mají funkci potvrzení a funkci přehrávaní/pauzy (přehrávání hudby a videa). Tlačítko B a spodní přední tlačítko (10) mají funkci kroku zpět. Další funkci spodního předního tlačítka (10) je ztlumení

zvuku (mute). Při zapnutém fotoaparátu mají tlačítka C a D funkci samospouště. Další funkcí těchto tlačítek je ovládání hlasitosti.

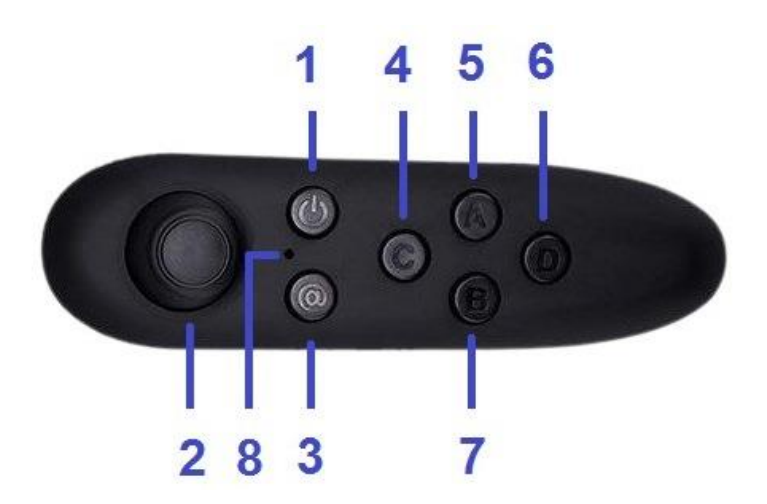

Obr.5 Dálkový ovladač – pohled z vrchu

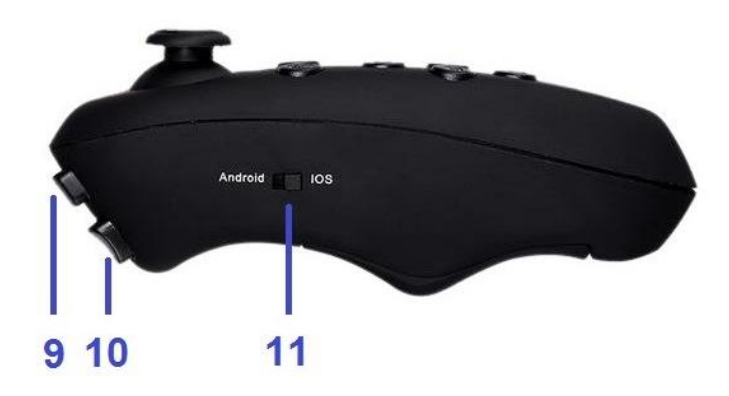

Obr.6 Dálkový ovladač – pohled z boku

#### **Popis tlačítek**

- 1. Zapínací/vypínací tlačítko
- 2. Joystick
- 3. Funkční přepínací tlačítko
- 4. Funkční tlačítko C
- 5. Funkční tlačítko A
- 6. Funkční tlačítko D
- 7. Funkční tlačítko B
- 8. LED indikátor
- 9. Přední tlačítko (horní)
- 10. Přední tlačítko (spodní)
- 11. Tlačítko pro změnu operačního systému

#### **Časté problémy**

- **1. Slabé baterie mohou zapříčinit menší citlivost joysticku.** Vyměňte baterie.
- **2. Spárování ovladače s mobilním telefonem se přerušilo.** Restartujte svůj mobilní telefon a znovu spárujte ovladač s telefonem.
- **3. Některé funkce ovladače přestaly fungovat, baterie jsou dostatečně nabité.** Vypněte ovladač, vyberte baterie z ovladače na 10 vteřin. Vložte baterie zpět do ovladače a zapněte ho znovu.
- **4. Interní klávesnice mobilního telefonu přestala fungovat.**

Jestliže přerušíte bluetooth spojení mobilního telefonu s dálkovým ovladačem, interní klávesnice začne opět fungovat. Tento jev nastane vždy při připojení dálkového ovládače nebo externí klávesnice.

# CE

Společnost INTELEK spol. s r.o. tímto prohlašuje, že všechny zařízení VIRTUAL R2 jsou ve shodě se základními požadavky a dalšími příslušnými ustanoveními směrnice 2014/30/EU. Záruční doba na produkty je 24 měsíců, pokud není stanoveno jinak. Prohlášení o shodě je možné stáhnout z webu [www.iget.eu.](http://www.iget.eu/)

Společnost INTELEK spol. s r.o. tímto prohlašuje, že všechny bluetooth dálkové ovladače (The Grand Passion) jsou ve shodě se základními požadavky a dalšími příslušnými ustanoveními směrnice 2014/53/EU. Záruční doba na produkty je 24 měsíců, pokud není stanoveno jinak. Prohlášení o shodě je možné stáhnout z webu

www.iget.eu.

Toto zařízení je možné používat v následujících krajinách:

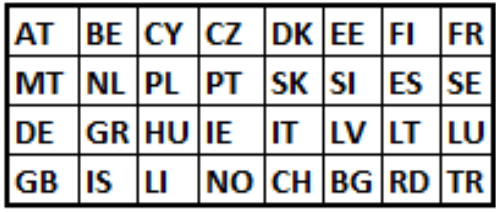

Dovozce produktů iGET pro EU: INTELEK spol. s r.o., Ericha Roučky 1291/4, 627 00 Brno - Černovice, CZ WEB: http://www.iget.eu SUPPORT: http://www.iget.eu/helpdesk Copyright © 2017 INTELEK spol. s r.o. Všechna práva vyhrazena

### **PRED PRVÝM POUŽITÍM**

Pred začiatkom používania okuliarov iGET VIRTUAL je potrebné, aby užívateľ kompletne prečítal manuál a zoznámil sa so všetkými bezpečnostnými opatreniami, odporúčaniami a prípadnými zdravotnými rizikami. V prípade, že užívateľ predáva okuliare do užívania ďalším osobám, je potrebné, aby boli všetky osoby zoznámené s manuálom v plnom rozsahu. Okuliare sú určené pre sledovanie 3D videí a 3D hier, ktoré sú nainštalované v inteligentnom telefóne, ďalej len telefón. Výrobca ani predajca okuliarov nenesie zodpovednosť za prípadnú zdravotnú ujmu užívateľa ani majetkové škody spôsobené používaním týchto okuliarov na iný účel, ako sú okuliare určené, prípadne ignorovaním zákazov či odporúčaní obsiahnutých v tomto manuály.

### **BEZPEČNOSTNÉ OPATRENIA PRE OKULIARE**

- 1. Okuliare nevystavujte priamemu slnečnému a tepelnému žiareniu.
- 2. Okuliare nevystavujte prostrediu s nižšou alebo vyššou teplotou než je teplota doporučená 0°C  $40^{\circ}$ C.
- 3. Okuliare nevystavujte prašnému a vlhkému prostrediu cez 85 % vrátane dažďa a kvapalín.
- 4. Pre čistenie okuliarov nepoužívajte žiadne korozívne čistiace prostriedky.
- 5. Pokiaľ dôjde k prehrievaniu okuliarov, t.j. sú horúce na dotyk, okamžite prestaňte okuliare používať. Prehrievanie môže byť okrem iného spôsobené prehrievaním telefónu, pretože 3D aplikácie a video súbory kladú zvýšené nároky na hardware telefónu. Dôsledkom toho je prehrievanie telefónu a okuliarov.
- 6. Telefón nevkladajte do okuliarov v čase jeho nabíjania.
- 7. Súčasťou okuliarov je posuvné magnetické tlačidlo, ktoré nie je pevne zafixované. Tlačidlo drží na okuliaroch prostredníctvom magnetickej sily. Pri používaní posuvného tlačidla je treba dbať na zvýšenú opatrnosť, aby nedošlo jeho vypadnutiu a následnej strate.
- 8. Je zakázané rozoberať, resp. odnímať časti okuliarov, ktoré nie sú preto určené. Neodbornou manipuláciou môže dôjsť k strate funkčnosti okuliarov a zároveň zániku záručnej doby vďaka mechanickému poškodeniu zo strany zákazníka.
- 9. Opravy okuliarov smie realizovať výlučne autorizovaný servis.

### **BEZPEČNOSTNÉ OPATRENIA PRE UŽÍVATEĽA**

- 1. Pri používaní okuliarov sa odporúča sedieť, prípadne ostať stáť na jednom mieste.
- 2. Pri používaní okuliarov sa odporúča pripraviť si okolo seba dostatok voľného priestoru, aby užívateľ nevrážal do okolitých predmetov.
- 3. Po každej pol hodine používania okuliarov sa odporúča robiť prestávky aspoň 10 minút. Doba používania okuliarov a dĺžka prestávky je pre každého užívateľa individuálna vzhľadom k psychickému a fyzickému rozpoloženia užívateľa a schopnosti vnímať virtuálnu realitu bez vedľajších príznakov.
- 4. Je výslovne zakázané manipulovať ostrými alebo inak nebezpečnými predmetmi alebo sa zdržiavať v ich blízkosti v priebehu používania okuliarov pretože by mohlo dôjsť k zranenia užívateľa alebo osôb v jeho okolí, prípadne k poškodeniu objektov v tesnom okolí užívateľa.
- 5. Okuliare je zakázané používať v blízkosti dverí, okien a iných stavebných otvorov, jám, otvorených nebezpečných priestorov, schodísk apod.
- 6. Okuliare nesmú byť používané pri činnostiach vyžadujúcich si zvýšenú pozornosť a opatrnosť, pri činnostiach, ktoré kladú zvýšene nároky na zrakový vnem.
- 7. Pri každej činnosti vyžadujúcej si zvýšenú pozornosť a zrakový vnem je potrebné prerušiť používanie okuliarov.
- 8. Okuliare sa nesmú používať počas chôdze, jazdy na bicykli, motocykli, počas šoférovania alebo obsluhovania iného dopravného prostriedku, riadenia nejakého mechanizmu, či prístroja.
- 9. Okuliare sa nesmú používať počas jazdy v dopravnom prostriedku pretože by mohli spôsobiť nepredvídané správanie, ktoré by mohlo ohroziť všetkých zúčastnených cestujúcich.
- 10. Okuliare sa nesmú používať pri činnostiach, kde by znížená pozornosť mohla viesť k ujme na zdraví, úmrtiu alebo škode na majetku.
- 11. V prípade, používania sluchátok spolu s okuliarmi sa odporúča nenastavovať vysokú hlasitosť, pretože užívateľ tak prestane úplne vnímať okolité prostredie a všetky možné rizika.
- 12. Je zakázané používať poškodené okuliare. Taktiež je zakázané používať okuliare s poškodeným telefónom.
- 13. Okuliare iGET VIRTUAL R1 sa neodporúča používať spolu s dioptrickými okuliarmi, aby nedošlo k poraneniu tváre alebo očí.
- 14. Pri manipulácií s magnetickým tlačidlom je potrebné dávať pozor, aby magnet nevypadol a niekoho nezranil, prípadne nepoškodil okolité predmety, napr. sklenené plochy a pod.

### **POUŽÍVANIE OKULIAROV DEŤMI**

- 1. Okuliare by nemali používať deti do 13 rokov, pretože deti do tohto veku sú v kritickej fáze vývoja zraku.
- 2. Používanie okuliarov deťmi by malo prebiehať pod dozorom zodpovednej dospelej osoby.
- 3. Osoba ktorá dohliada na používanie okuliarov deťmi by mala pozorne sledovať, či nedochádza k vedľajším účinkom popísaným v stati: "Zdravotné riziká".
- 4. Okuliare by mali byť vždy položené mimo dosah malých detí, aby nedošlo k zraneniu okuliarmi samotnými alebo pri ich používaní. Príslušenstvo okuliarov tvorí viacero drobných predmetov (magnet, penové podložky, čistiaca utierka), užívateľský návod a obalový materiál. Tieto predmety by mali byť tiež mimo dosah malých deti, aby nedošlo k ich vdýchnutiu alebo prehltnutiu. V prípade, že by k niečomu takému došlo, je potrebné okamžite vyhľadať lekársku pomoc.
- 5. Dôrazne sa odporúča kontrolovať, či sú okuliare používané spôsobom pri ktorom nedochádza k ohrozeniu bezpečnosti dieťaťa, viď stáť: "Bezpečnostné opatrenia pre užívateľa".

### **ZDRAVOTNÉ RIZIKA**

- 1. Sledovanie virtuálnej reality môže mať na rôznych ľudí rôzny vplyv a môže dochádzať k negatívnym príznakom, prípadne k zdravotným problémom.
- 2. Pri sledovaní virtuálnej reality prostredníctvom okuliarov môže dochádzať k závratom, strate vedomia, prípadne k poruchám koordinácie celého tela. V prípade, že nastane takýto stav je nutné okamžite prerušiť používanie okuliarov. Pokiaľ sa príznaky nezačnú vytrácať po ukončení používania sami, je nutné vyhľadať lekársku pomoc.
- 3. Pri použití okuliarov môže dôjsť k epileptickému záchvatu aj napriek tomu, že užívateľ doteraz žiaden záchvat nemal.
- 4. Človek ktorý ma implantovaný kardiostimulátor či iný implantát by sa mal o používaní okuliarov najprv poradiť s lekárom.
- 5. Rovnako by sa mal poradiť s lekárom aj človek, ktorý používa naslúchadlo pretože telefóny vkladané do okuliarov vyžarujú elektromagnetické vlny, ktoré môžu ovplyvniť fungovanie naslúchadla.
- 6. Okuliare by nemali používať tehotné ženy,
- 7. Okuliare by nemali používať ľudia s psychickými problémami, ľudia ktorý trpia depresiami a stavmi úzkosti.
- 8. Okuliare by nemali používať ľudia vyššieho veku, ľudia s poruchami srdca a inými vážnymi zdravotnými problémami, prípadne sa poradiť s odborným lekárom o možnom používaní.
- 9. Okuliare by nemali používať ľudia s infekčnými chorobami, vírusovými ochoreniami, napr. zápal spojiviek apod.
- 10. Okuliare sa neodporúča používať v čase fyzického a psychického vyčerpania, pri nedostatku spánku, migrénach pretože sledovanie virtuálnej reality prostredníctvom okuliarov by mohlo prehĺbiť negatívne príznaky.
- 11. V prípade, že okuliare používa viacero ľudí spoločne, tak sa odporúča vyčistiť šošovky a polstrovanie antibakteriálnou utierkou pre minimalizáciu zdravotných rizík.

### **EKOLOGICKÁ LIKVIDÁCIA OKULIAROV**

- 1. Pre domácnosti: Uvedený symbol (preškrtnutý kôš) na okuliaroch alebo v sprievodnej dokumentácii znamená, že okuliare nesmú byť likvidované spoločne s komunálnym odpadom. Za účelom správnej likvidácie výrobku ho odovzdajte na určených zberných miestach, kde budú prijaté zadarmo. Správnou likvidáciou tohto produktu pomôžete zachovať cenné prírodné zdroje a napomáhate prevencii potenciálnych negatívnych dopadov na životné prostredie a ľudské zdravie, čo by mohli byť dôsledky nesprávnej likvidácie odpadov. Ďalšie podrobnosti si vyžiadajte od miestneho úradu alebo najbližšieho zberného miesta. Pri nesprávnej likvidácii tohto druhu odpadu môžu byť v súlade s národnými predpismi udelené pokuty.
- 2. Firemné a podnikové použitie: Pre správnu okuliarov si vyžiadajte podrobné informácie u Vášho predajcu alebo dodávateľa.
- 3. Informácie pre užívateľa k likvidácii okuliarov v ostatných krajinách mimo Európsku úniu: Vyššie uvedený symbol (preškrtnutý kôš) je platný len v krajinách Európskej únie. Pre správnu likvidáciu okuliarov si vyžiadajte podrobné informácie u Vašich úradov alebo predajcu zariadenia.

### **TECHNICKÉ ŠPECIFIKÁCIE**

#### **Popis zariadenia**

Okuliare iGET VIRTUAL R1 sú pasívnym zariadením prostredníctvom ktorého možno sledovať 3D videa a hrať 3D hry. Okuliare prostredníctvom sústavy šošoviek spracúvajú dva oddelené obrazy a vytvárajú obraz priestorový, viď. obr.1. Kvalita premietaného obrazu je priamo úmerná kvalite displeja a jeho rozlíšeniu.

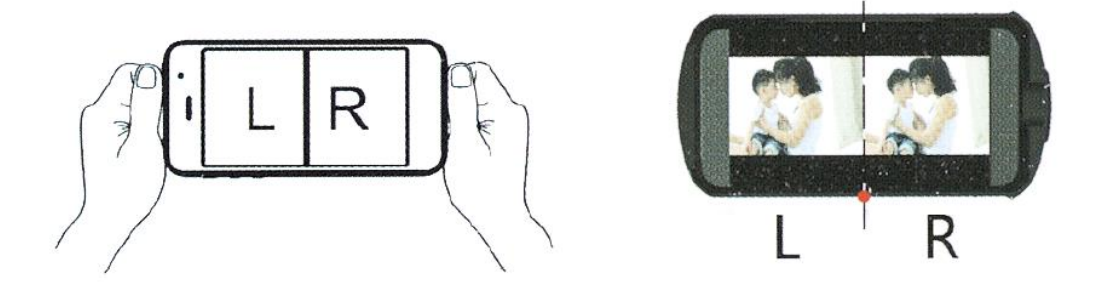

Obr. 1 Spracovanie priestorového obrazu šošovkami

Okuliare umožňujú čiastočné zaostrenie obrazu a nastavenie vzájomného odstupu šošoviek pomocou ovládacích prvkov na vrchnej strane okuliarov, viď. obr. 2. Zaostrenie je možné realizovať len v obmedzenom rozsahu. V prípade výraznejšej slabozrakosti užívateľa je potrebné používať kontaktné šošovky. Použitie dioptrických okuliarov sa neodporúča, aby nedošlo k prípadnému poraneniu tváre alebo tváre.

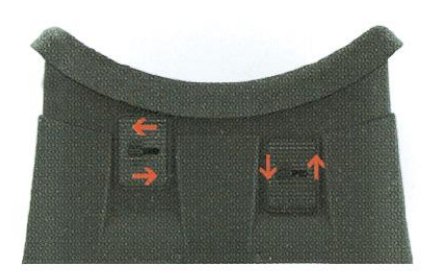

Obr. 2 Nastavenie šošoviek

Okuliare neobsahujú žiadne aktívne prvky. Možnosti využitia okuliarov sú výlučne závislé od parametrov telefónu, tým je myslený inteligentný telefón "smartphone". Pre plnohodnotné využitie je potrebné, aby bol telefón vybavený viacerými senzormi ako: senzor zrýchlenia, gyroskopický senzor a magnetický senzor.

Gyroskopický senzor (gyroskop) senzor zrýchlenia (akcelerometer) určujú naklonenie a natočenie telefónu, prenášajú pohyby hlavy s okuliarmi do aplikácií a vytvárajú dojem virtuálnej reality.

Magnetický senzor (magnetometer) je zariadenie, ktoré meria magnetické pole a primárne sa v telefóne využíva ako kompas. Ďalším využitím tohto senzoru v kombinácií s magnetom umiestneným na okuliaroch je pohyb v ponuke menu v telefóne. Možnosti využitia magnetického posuvného tlačidla sú plne závislé od konštrukčného riešenia telefónu a naprogramovania používanej aplikácie. Spravidla tlačidlo ovláda len jednu funkciu v danej aplikácií.

Výrobca okuliarov nenesie zodpovednosť za správnosť fungovania a rozsah možnosti ovládania 3D aplikácií a hier.

#### **Možnosti použitia okuliarov**

- sledovanie 3D videí a filmov je možné realizovať na všetkých inteligentných telefónoch s rozmermi uvedenými v špecifikáciách okuliarov a majú dostatočne výkonný hardware pre spracovanie 3D obrazu,
- hranie hier a prehliadka virtuálneho prostredia je možná s telefónmi, ktoré sú vybavené potrebnými senzormi a to konkrétne gyroskopom, akcelerometrom a magnetometrom.

#### **Rozpätie uhlopriečok telefónov pre použitie s okuliarmi iGET VIRTUAL R1**

Pre sledovanie 3D reality prostredníctvom okuliarov je možné použiť mobilné telefóny, ktorých displej je v rozpätí 4.5" – 5.7", resp. rozmery telefónu sú maximálne 152x80mm.

#### **Umiestnenie telefónu do okuliarov**

Telefón sa umiestňuje do priehradky, ktorá sa zasúva z bočnej strany okuliarov. Telefón je v priehradke upevnený pružinovým systémom. Okuliare sa dodávajú spolu s penovými podložkami. Podložkami sa podlepuje priehradka aby nedochádzalo k samovoľnému stláčaniu tlačítok, viď. obr.3. Spôsob umiestnenia penových podložiek je závislý od rozmiestnenia ovládacích tlačítok konkrétneho telefónu. Priehradka s telefónom sa vloží z bočnej strany okuliarov.

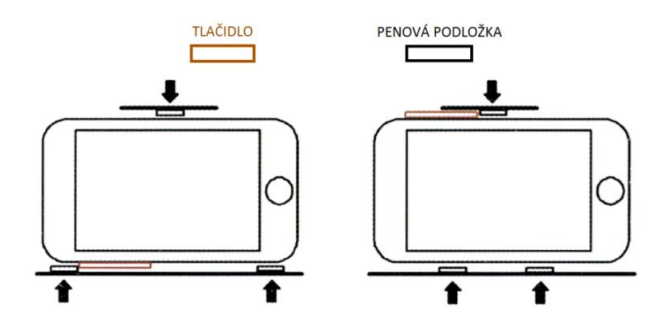

Obr.3 Rozmiestnenie penových podložiek

Pre uchytenie okuliarov na hlave slúžia elastické popruhy, ktoré je možné nastaviť podľa potrieb užívateľa. Pri prvom použití okuliarov sa odporúča pri sledovaní obrazu virtuálnej reality sedieť, aby si oči zvykli na premietaný obraz, viď. obr. 4.

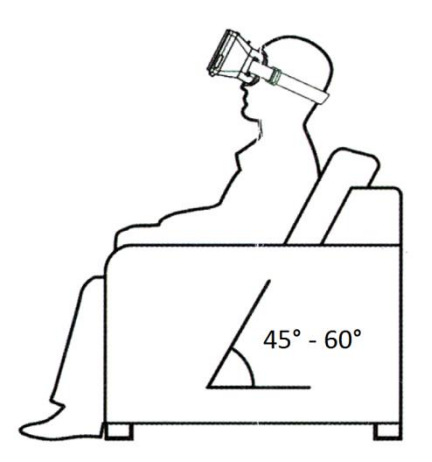

Obr.4 Sledovanie virtuálnej reality

#### **Ovládanie 3D obrazu**

Pred samotným vložením telefónu do priehradky je potrebné spustiť premietané video alebo požadovanú aplikáciu/hru. Na bočnej strane okuliarov sa nachádza magnet v podobe posuvného tlačidla. Pomocou tlačidla pohybom nahor a nadol je možné ovládať naprogramované funkcie v aplikáciách. Možnosti využitia resp. nevyužitia magnetického ovládača v konkrétnej aplikácií je závisle od nej samotnej.

Pre umocnenie vizuálneho kontaktu je možné použiť sluchátka, ktoré sa zapoja priamo prostredníctvom audio konektoru na telefóne.

### **DIÁĽKOVÝ OVLÁDAČ**

Bluetooth diaľkový ovládač je oficiálnym príslušenstvom okuliarov pre virtuálnu realitu iGET VIRTUAL R2. Tento ovládač je kompatibilný taktiež s okuliarmi pre virtuálnu realitu iGET VIRTUAL R1.

Rozsah použitia a funkčnosť jednotlivých funkcii diaľkového ovládača závisia na parametroch mobilného telefónu, resp. jeho operačného systému. Diaľkový ovládač je podporovaný systémami: Android/iOS/PC ale hry (aplikácie) len u Androidu.

#### **Pred prvým použitím**

Predtým než začnete bluetooth diaľkový ovládač používať, vložte batérie (2xAAA batérie) do ovládača. Používajte výlučne nepoškodené a rovnako nabité batérie. Batérie nie sú súčasťou príslušenstvá diaľkového ovládača.

### **MANUÁL PRE ANDROID**

#### **Hudobný a video mód**

1. Stlačte tlačítka @ + A pre výber hudobného módu. Tlačítko A spúšťa prehrávanie a taktiež ma funkciu pauzy. V tomto móde je hlasitosť ovládaná tlačítkami C a D. V štandardnom móde je hlasitosť ovládaná joystickom.

2. Niektoré modely mobilných telefónov podporujú prehrávanie videí v hudobnom móde. Tlačítko A má funkciu prehrávania a pauzy. Joystickom je možné spustiť zrýchlené prehrávanie videa. Posun joysticku smerom nahor spustí zrýchlené prehrávanie vpred a posun joysticku nadol zrýchlené prehrávanie dozadu.

#### **Herný mód**

1. Kombinácia tlačítok @ + B spúšťa hrací mód. Smerovanie je ovládané joystickom. Strieľanie je ovládané prostredníctvom tlačítka D, opúšťanie činnosti (zahadzovanie predmetov) prostredníctvom tlačítka A. Funkčnosť jednotlivých kláves v hrách závisí na nastavení kláves jednotlivých značiek mobilných telefónov.

#### **Video mód, mód samospúšte**

1. Kombinácia tlačítok @ + C spúšťa video mód. Joystick ovláda zrýchlené prehrávanie videa vpred a vzad. Niektoré modely mobilných telefónov nepodporujú túto funkciu.

2. V tomto móde je možné spustiť taktiež samospúšť kombináciou tlačítok @ + D. Niektoré modely mobilných telefónov nepodporujú túto funkciu.

#### **Mód myši, mód samospúšte**

1. Kombinácia tlačítok @ + D spúšťa mód myši. Kurzor myši je ovládaný joystickom. Tlačítka C a D ovládajú hlasitosť. Tlačítko A a horné tlačítko na prednej strane joysticku majú funkciu potvrdenia. Tlačítko B a dolné tlačítko na prednej strane joysticku majú funkciu kroku späť.

2. V prípade niektorých modelov mobilných telefónov nie je v tomto móde podporovaná samospúšť.

### **INFORMACE PRO OPERAČNÍ SYSTÉM iOS**

Ak chcete používať diaľkový ovládač pre operačný systém iOS, je potrebné ovládač najprv vypnúť. Následne prepnite tlačítko (11) do druhej polohy (iOS) a opäť zapnite diaľkový ovládač. Miera použitia diaľkového ovládača a jeho funkcionalita závisí od nastavenia operačného systému (verzie iOS). V tomto operačnom systéme funguje ovládač len v jednom režime. Tlačítko A a horné predné tlačítko (9) majú funkciu potvrdenia a funkciu prehrávania/pauzy (prehrávanie hudby a videa). Tlačítko B a spodné predné tlačítko (10) majú funkciu kroku späť. Ďalšou funkciou spodného predného tlačítka (10) je stlmenie zvuku (mute). Pri zapnutom fotoaparáte majú tlačítka C a D funkciu samospúšte . Ďalšou funkciou týchto tlačítok je ovládanie hlasitosti.

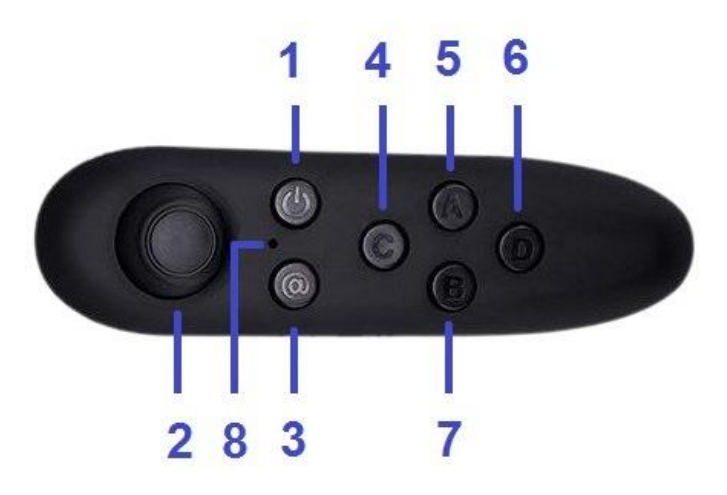

Obr.5 Diaľkový ovládač – pohľad z vrchu

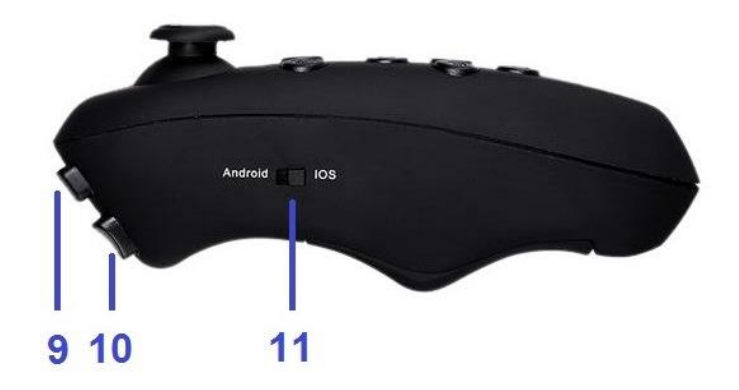

Obr.6 Diaľkový ovládač – pohľad z boku

#### **Popis tlačítok**

- 1. Zapínacie/vypínacie tlačítko
- 2. Joystick
- 3. Funkčné prepínacie tlačítko
- 4. Funkčné tlačítko C
- 5. Funkčné tlačítko A
- 6. Funkčné tlačítko D
- 7. Funkčné tlačítko B
- 8. Led indikátor
- 9. Predné tlačítko (vrchné)
- 10. Predné tlačítko (spodné)
- 11. Tlačítko pre zmenu operačného systém

#### **Časté problémy**

- **1. Slabé batérie môžu zapríčiniť menšiu citlivosť joysticku.** Vymeňte batérie.
- **2. Spárovanie ovládača s mobilným telefónom sa prerušilo.** Reštartujte svoj mobilný telefón a znovu spárujte ovládač s telefónom.
- **3. Niektoré funkcie ovládača prestali fungovať, batérie sú dostatočné nabité.** Vypnite ovládač, vyberte batérie von na 10 sekúnd. Vložte batérie späť do ovládača a zapnite ho znova.
- **4. Interná klávesnica mobilného telefónu prestala fungovať.** Ak prerušíte bluetooth spojenie mobilného telefónu s diaľkovým ovládačom, interná klávesnica začne opäť fungovať. Tento jav nastane vždy pri pripojení diaľkového ovládača alebo externej klávesnice.

# C E

Spoločnosť INTELEK spol. s r.o. týmto prehlasuje, že všetky zariadenia VIRTUAL R2 sú v zhode so základnými požiadavkami a ďalšími príslušnými ustanoveniami smernice 2014/30/EU. Záručná lehota je na produkty 24 mesiacov, pokiaľ nie je stanovená inakšie. Prehlásenie o zhode sa dá stiahnuť z webu [www.iget.eu.](http://www.iget.eu/)

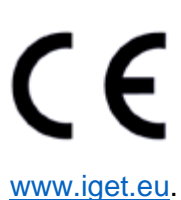

Spoločnosť INTELEK spol. s r.o. týmto prehlasuje, že všetky bluetooth diaľkové ovládače (The Grand Passion) sú v zhode so základnými požiadavkami a ďalšími príslušnými ustanoveniami smernice 2014/53/EU. Záručná lehota je na produkty 24 mesiacov, pokiaľ nie je stanovená inakšie. Prehlásenie o zhode sa dá stiahnuť z webu

Toto zariadenie je možné používať v nasledujúcich krajinách:

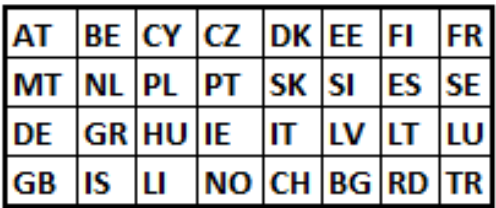

Dovozca produktov iGET pre EU: INTELEK spol. s r.o., Ericha Roučky 1291/4, 627 00 Brno - Černovice, CZ WEB: http://www.iget.eu SUPPORT: http://www.iget.eu/helpdesk Copyright © 2017 INTELEK spol. s r.o. Všetky práva vyhradené.

### **PRZED PIERWSZYM UŻYCIEM**

Przed rozpoczęciem korzystania z okularów iGET VIRTUAL użytkownik powinien przeczytać całą instrukcję i zapoznać się ze wszystkimi środkami bezpieczeństwa, zaleceniami i ewentualnymi zagrożeniami dla zdrowia. W przypadku, że użytkownik przekazuje okulary do wykorzystania innym osobom, trzeba, aby wszystkie osoby zapoznały się z instrukcją w pełnym zakresie. Okulary przeznaczone są do oglądania filmów 3D i gier 3D, które zostały zainstalowane w smartfonie (zwanym dalej telefonem). Producent ani sprzedawca okularów nie ponosi odpowiedzialności za ewentualny uszczerbek na zdrowiu użytkownika ani szkody majątkowe spowodowane przez wykorzystywanie tych okularów w innym celu, niż do jakiego okulary zostały przeznaczone, ewentualnie poprzez ignorowanie zakazów lub zaleceń zawartych w niniejszej instrukcji.

### **ŚRODKI BEZPIECZEŃSTWA DOTYCZĄCE OKULARÓW**

- 1. Nie wystawiaj okularów na bezpośrednie promieniowanie słoneczne i cieplne.
- 2. Nie wystawiaj okularów na otoczenie o wyższej lub niżej temperaturze niż zalecana temperatura  $0^{\circ}$ C - 40 $^{\circ}$ C.
- 3. Nie używaj okularów w miejscach zakurzonych i wilgotnych (powyżej 85%), chroń je przed deszczem i cieczami.
- 4. Do czyszczenia okularów nie używaj żadnych środków czyszczących powodujących korozję.
- 5. Jeżeli dojdzie do przegrzania okularów, a więc są gorące w dotyku, należy natychmiast zaprzestać używania okularów. Przegrzewanie może być między innymi spowodowane przez przegrzewanie telefonu, ponieważ aplikacje 3D oraz pliki wideo stanowią duże obciążenie dla elektronicznych podzespołów telefonu. W wyniku tego dochodzi do przegrzewania telefonu i okularów.
- 6. Nie wkładaj telefonu do okularów w czasie jego ładowania.
- 7. W skład okularów wchodzi przesuwany magnetyczny przycisk, który nie jest na stałe zamocowany. Przycisk trzyma się na okularach za pośrednictwem siły magnetycznej. W trakcie korzystania z przesuwanego przycisku należy zachować zwiększoną ostrożność, aby nie dochodziło do jego wypadnięcia, a następnie do zgubienia.
- 8. Nie wolno rozbierać, ew. zdejmować części okularów, które nie są do tego przeznaczone. W wyniku niefachowej manipulacji może dojść do utraty funkcjonalności okularów, a jednocześnie wygaśnięcia okresu gwarancji, ze względu na mechaniczne uszkodzenie spowodowane przez klienta.
- 9. Naprawy okularów może realizować tylko serwis autoryzowany.

### **ŚRODKI BEZPIECZEŃSTWA DOTYCZĄCE UŻYTKOWNIKA**

- 1. W trakcie korzystania z okularów zalecane jest siedzenie , ewentualnie stanie w jednym miejscu.
- 2. W trakcie korzystania z okularów zalecamy przygotować wokół siebie wystarczająco dużo wolnego miejsca, aby użytkownik nie uderzał w otaczające go przedmioty.
- 3. Po każdej pół godzinie korzystania z okularów zalecamy zrobić co najmniej 10 minut przerwy. Czas korzystania z okularów i długość przerwy jest dla każdego użytkownika indywidualna, z uwagi na samopoczucie fizyczne i psychiczne użytkownika oraz zdolność oglądania rzeczywistości wirtualnej bez skutków ubocznych.
- 4. Jest wyraźnie zakazane manipulowanie z ostrymi lub w inny sposób niebezpiecznymi przedmiotami lub przebywanie w ich pobliżu w trakcie korzystania z okularów, ponieważ mogłoby

dojść do obrażeń użytkownika lub osób, które go otaczają, ewentualnie do uszkodzenia obiektów znajdujących się w pobliżu użytkownika.

- 5. Nie wolno używać okularów w pobliżu drzwi, okien i innych otworów, jam, otwartych niebezpiecznych pomieszczeń, klatek schodowych itp.
- 6. Okularów nie wolno używać w trakcie zajęć wymagających podwyższonej uwagi i ostrożności, w trakcie zajęć stawiających podwyższone wymagania dla zmysłu wzroku.
- 7. Przy każdym zajęciu wymagającym podwyższonej uwagi i dobrego widzenia należy przerwać korzystanie z okularów.
- 8. Nie używaj okularów w trakcie chodzenia, jazdy na rowerze, prowadzenia samochodu lub obsługiwania innego środka lokomocji, sterowania jakimś mechanizmem lub urządzeniem.
- 9. Nie wolno używać okularów w trakcie jazdy w środku transportu, ponieważ mogłyby doprowadzić do nieprzewidywalnego zachowania, które mogłoby stanowić zagrożenie dla wszystkich pozostałych pasażerów.
- 10. Nie wolno używać okularów w trakcie czynności, w których obniżona spostrzegawczość mogłaby doprowadzić do uszczerbku na zdrowiu, śmierci lub szkody majątkowej.
- 11. W przypadku korzystania ze słuchawek razem z okularami zalecamy ustawianie niższych poziomów głośności, w przeciwnym wypadku użytkownik całkowicie przestanie odbierać impulsy z otoczenia i dostrzegać ewentualne zagrożenia.
- 12. Nie wolno używać uszkodzonych okularów. Tak samo nie wolno używać okularów razem z uszkodzonym telefonem.
- 13. Nie zalecamy używać okularów iGET VIRTUAL R1 razem z okularami dioptrycznymi, aby nie doszło do obrażeń twarzy lub oczu.
- 14. W trakcie manipulowania z przyciskiem magnetycznym należy uważać, aby magnes nie wypadł i nikogo nie zranił, ewentualnie nie uszkodził pobliskich przedmiotów, np. szklanych powierzchni itp.

### **UŻYWANIE OKULARÓW PRZEZ DZIECI**

- 1. Okularów nie powinny używać dzieci poniżej 13 roku życia, ponieważ dzieci do tego wieku znajdują się na krytycznym etapie rozwoju wzroku.
- 2. Korzystanie z okularów przez dzieci powinno zawsze odbywać się pod nadzorem odpowiedzialnej, dorosłej osoby.
- 3. Osoba, która sprawuje nadzór nad dziećmi używającymi okularów, powinna uważnie śledzić, czy nie dochodzi do skutków ubocznych opisanych w akapicie: "Zagrożenia dla zdrowia".
- 4. Okulary powinny być zawsze umieszczone poza zasięgiem małych dzieci, aby nie doszło do skaleczenia spowodowanego przez same okulary lub przez ich wykorzystanie. Akcesoria okularów tworzy kilka drobnych przedmiotów (magnes, podkładki piankowe, ściereczka do czyszczenia), instrukcja użytkownika oraz materiał opakowania. Także i te przedmioty powinny się znajdować poza zasięgiem dzieci, aby nie doszło do ich połknięcie lub wchłonięcia. Jeżeli do tego dojdzie, należy natychmiast skontaktować się z lekarzem.
- 5. Kategorycznie zalecamy kontrolowanie, czy okulary są wykorzystywane w sposób, który nie stwarza zagrożenia dla dziecka, patrz akapit: "Środki bezpieczeństwa dotyczące użytkownika".

### **ZAGROŻENIA DLA ZDROWIA**

- 1. Oglądanie wirtualnej rzeczywistości może mieć różny wpływ na różnych ludzi i może dochodzić do negatywnych objawów, ewentualnie problemów zdrowotnych.
- 2. W trakcie oglądania wirtualnej rzeczywistości przez okulary mogą pojawić się zawroty głowy, utrata przytomności, ewentualnie zaburzenia koordynacji całego ciała. Jeżeli dojdzie do takiego stanu, należy natychmiast przerwać używanie okularów. Jeżeli następstwa nie zaczną same zanikać po zakończeniu używania okularów, należy skontaktować się z lekarzem.
- 3. W trakcie używania okularów może dojść do ataku epilepsji bez względu na to, czy użytkownik miał już je wcześniej, czy nie.
- 4. Człowiek z implantowanym kardiostymulatorem lub innymi implantem powinien najpierw skonsultować używanie okularów z lekarzem.
- 5. Z lekarzem powinien się także skonsultować człowiek używający aparatu słuchowego, ponieważ telefony wkładane do okularów emitują fale elektromagnetyczne, które mogą mieć wpływ na działanie aparatu słuchowego.
- 6. Okularów nie powinny używać ciężarne kobiety.
- 7. Okularów nie powinni używać ludzie z problemami psychicznymi oraz ludzie cierpiący na depresję i stany lękowe.
- 8. Okularów nie powinni używać ludzie w zaawansowanym wieku, ludzie z wadami serca i innymi poważnymi problemami zdrowotnymi, ewentualnie powinni oni skonsultować się z lekarzemspecjalistą w sprawie możliwego korzystania.
- 9. Okularów nie powinni używać ludzie z chorobami zakaźnymi, chorobami wirusowymi, np. zapaleniem spojówek itp.
- 10. Nie polecamy używania okularów w trakcie wyczerpania fizycznego i psychicznego, przy niedoborze snu, migrenach, ponieważ oglądanie wirtualnej rzeczywistości za pośrednictwem okularów mogłoby pogłębić negatywne objawy.
- 11. W przypadku, gdy okularów używa więcej ludzi jednocześnie, zalecane jest czyszczenie soczewek i obić ścierką antybakteryjną w celu zminimalizowania zagrożeń zdrowotnych.

### **EKOLOGICZNA UTYLIZACJA OKULARÓW**

- 1. Dla gospodarstw domowych: Podany symbol (przekreślony kosz) na okularach lub w dokumentacji przewodniej oznacza, iż okulary nie mogą być likwidowane razem z odpadem komunalnym. W celu właściwej utylizacji produktu oddaj go w wyznaczonych punktach zbiorczych, gdzie zostanie przyjęty bezpłatnie. Dzięki właściwej utylizacji tego produktu pomożesz zachować cenne zasoby naturalne i wesprzeć zapobieganie potencjalnym negatywnym wpływom na środowisko i ludzkie zdrowie, czyli możliwym efektom niewłaściwej utylizacji odpadów. Bliższych informacji zażądaj w miejscowym urzędzie lub najbliższym punkcie zbiorczym. Zgodnie z narodowymi przepisami w przypadku niewłaściwej likwidacji tego rodzaju odpadu mogą zostać nałożone kary pieniężne.
- 2. Wykorzystanie firmowe i zakładowe: W celu zapewnienia właściwej utylizacji okularów zażądaj o szczegółowe informacje u swego sprzedawcy lub dostawcy.
- 3. Informacja dotycząca utylizacji dla użytkowników w pozostałych krajach poza Unią Europejską: Powyższy symbol (przekreślony kosz) obowiązuje wyłącznie w krajach Unii Europejskiej. W celu właściwej likwidacji okularów zażądaj o szczegółowe informacje w swoich urzędach lub u sprzedawcy urządzenia.

### **SPECYFIKACJA TECHNICZNA**

#### **Opis urządzenia**

Okulary iGET VIRTUAL R1 są pasywnym urządzeniem, przy którego pomocy można oglądać filmy 3D i grać w gry 3D. Okulary przy pomocy układu soczewek przetwarzają dwa oddzielne obrazy i tworzą przestrzenny obraz, patrz rys. 1. Jakość wyświetlanego obrazu jest bezpośrednio proporcjonalna do jakości wyświetlacza i jego rozdzielczości.

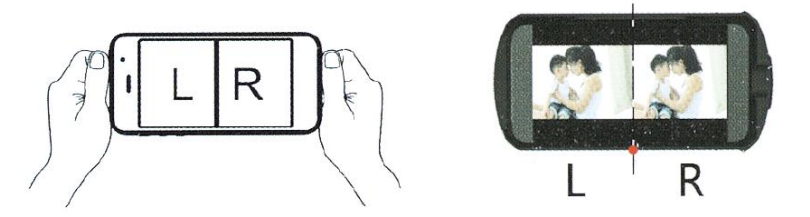

Rys. 1 Przetwarzanie przestrzennego obrazu przez soczewki

Okulary umożliwiają częściowe wyregulowanie obrazu i ustawienie wzajemnej odległości soczewek przy pomocy elementów sterowania na górnej stronie okularów, patrz rys. 2. Regulacja jest możliwa tylko w ograniczonym zakresie. W przypadku poważniejszej wady wzroku użytkownika trzeba korzystać z soczewek kontaktowych. Nie zaleca się używać okularów dioptrycznych, aby nie doszło do ewentualnego uszkodzenia twarzy lub oczu.

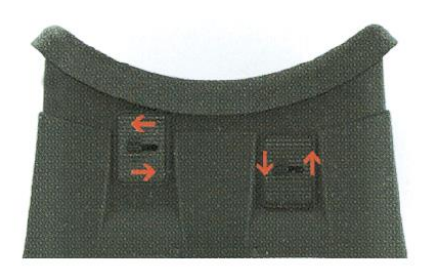

Rys. 2 Ustawienie soczewek

Okulary nie zawierają żadnych aktywnych elementów. Możliwości wykorzystania okularów są zależne wyłącznie od parametrów telefonu (mamy tu na myśli telefon typu smartphone). W celu pełnowartościowego wykorzystania jest konieczne, aby telefon był wyposażony w takie czujniki, jak: czujnik przyspieszenia, czujnik żyroskopowy i czujnik magnetyczny.

Czujnik żyroskopowy (żyroskop) i czujnik przyspieszenia (akcelerometr) określają nachylenie i obrócenie telefonu, przenoszą ruchy głowy z okularami do aplikacji i tworzą wrażenie wirtualnej rzeczywistości.

Sensor magnetyczny (magnetometr) to urządzenie, które mierzy pole magnetyczne i jest w telefonie wykorzystywane głównie w roli kompasu. Dalszym wykorzystaniem tego czujnika w połączeniu z magnesem umieszczonym na okularach jest poruszanie się po menu telefonu. Możliwości wykorzystania przesuwanego magnetycznego przycisku w pełni zależą od rozwiązania konstrukcyjnego telefonu i zaprogramowania wykorzystywanej aplikacji. Z reguły przycisk steruje tylko jedną funkcją w danej aplikacji.

Producent okularów nie ponosi odpowiedzialności za poprawne działanie i zakres możliwości sterowania aplikacjami i grami 3D.

#### **Możliwość wykorzystania okularów**

- oglądanie filmów i nagrań 3D możliwe jest na wszystkich telefonach z wymiarami podanymi w specyfikacji okularów i które są wyposażone w wystarczająco mocne podzespoły, by odtworzyć obraz 3D,
- granie gier i oglądanie wirtualnego środowiska możliwe jest z telefonami, które wyposażone są w odpowiednie czujniki - konkretnie żyroskop, akcelerometr i magnetometr.

#### **Zakres przekątnych telefonu przy wykorzystaniu razem z okularami iGET VIRTUAL R1**

Do oglądania rzeczywistości 3D za pośrednictwem okularów można użyć telefonów komórkowych, których wyświetlacz znajduje się w zakresie 4.5" – 5.7", ew. rozmiary telefonu wynoszą maksymalnie 152x80mm.

#### **Umieszczenie telefonu w okularach**

Telefon wkładamy do przegródki, która wsuwana jest z boku okularów. Telefon mocowany jest w przegródce przy użyciu układu sprężyn. Okulary dostarczane są razem z piankowymi podkładkami. Podkładki podklejane są pod przegródkę, aby nie dochodziło do samoistnego naciskania przycisków, patrz rys. 3. Sposób umieszczenia piankowych podkładek zależy od rozmieszczenie przycisków sterowania konkretnego telefonu. Przegródka z telefonem wkładana jest z boku okularów.

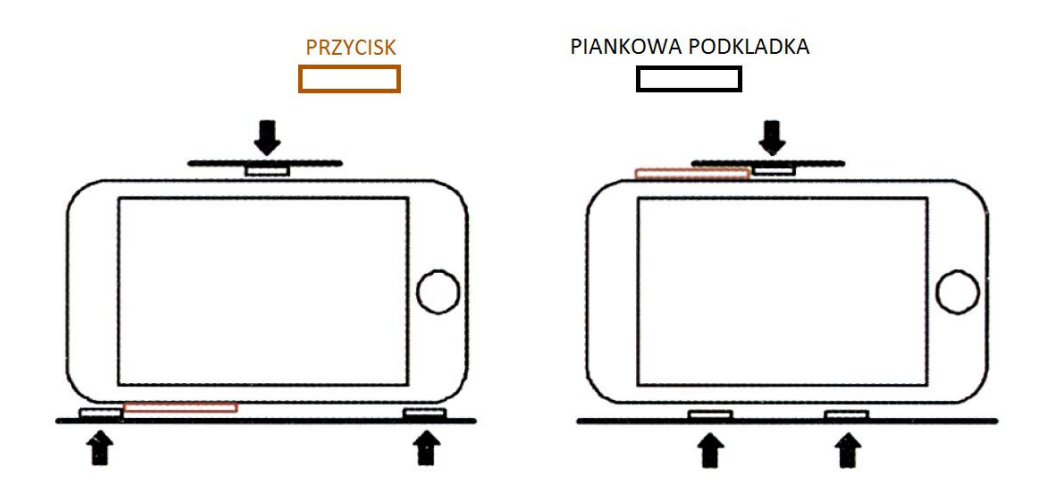

Rys. 3 Rozmieszczenie piankowych podkładek

Do przymocowania okularów do głowy służą elastyczne paski, które można regulować w zależności od potrzeb użytkownika. Przy pierwszym użyciu okularów zalecamy siedzieć w trakcie oglądania rzeczywistości wirtualnej, aby oczy przyzwyczaiły się do wyświetlanego obrazu, patrz rys. 4.

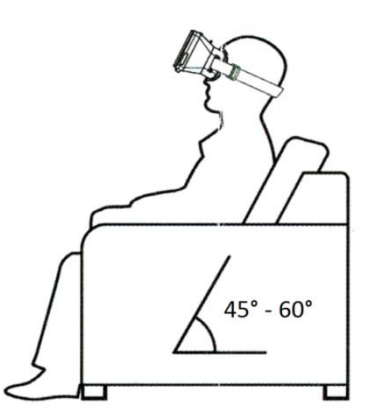

Rys. 4 Oglądania rzeczywistości wirtualnej

#### **Sterowanie obrazem 3D**

Przed samym włożeniem telefonu do przegródki trzeba uruchomić odtwarzany film lub wymaganą aplikację/grę. Na bocznej stronie okularów znajduje się magnes w postaci przesuwanego przycisku. Przy pomocy przesuwania przycisku w górę i w dół można sterować zaprogramowanymi funkcjami w aplikacji lub w telefonie. Możliwości wykorzystanie lub niewykorzystanie magnetycznego sterownika w konkretnej aplikacji zależą od samej aplikacji.

W celu wzmocnienia efektu wirtualnej rzeczywistości można użyć słuchawek, które podłącza się wprost do gniazda audio w telefonie.

### **PILOT ZDALNEGO STEROWANIA**

Bluetooth pilot zdalnego sterowania jest oficjalnym akcesorium okularów VR iGET VIRTUAL R2. Pilot ten jest również kompatybilny z okularami VR iGET VIRTUAL R1.

Zakres zastoswoania oraz funkcjonalność każdej funkcji zdalnego pilota zależą od specyfikacji telefonu komórkowego oraz systemu operacyjnego. Zdalny pilot wspiera systemy: Android/iOS/PC a gry jedynie dla Android.

#### **Przed pierwszym użyciem**

Umieść baterie (baterie: 2 x AAA) przed ropoczęciem użytkowania Bluetooth zdalnego pilota sterowania. Używaj jedynie funkcji baterii i ładuj baterie. Urządzenie nie zawiera baterii.

### **INSTRUKCJA OBSŁUGI ADNROID**

#### **Tryb muzyki oraz wideo**

1. Naciśnij klawisz @ + A aby wybrać ten tryb. Głośność jest kontrolowana w trybie standarodwym. Klawisz A jest używany jako play i pause. Klawisz C i klawisz D obsługują głośność.

2. Niektóre marki komórek wspierają video i muzykę. Klawisz A ma funkcję play oraz stop. Roker kontroluje szybkie odtwarzanie, szybkie przewijanie do przodu i do tyłu.

#### **Tryb gry**

1. Kombinacja klawiszy @ + B przełącza na tryb gry (widok) Kierunek jest kontrolowany, strzelanie jest kontrolowane przez klawisz D i przełącza na klawisz A. Układ klawiatury uzależniony jest od modelu telefonu.

#### **Tryb samowyzwalania i tryb wideo**

1. Kombinacja klawiszy @ + C przełącza na tryb samowyzwalacza. Samowyzwalacz jest kontrolowany przez klawisze @ + D. Niekótre modele telefonów nie wspierają tej funkcji.

2. Kombinacja klawiszy @ + C przełącza na tryb Video. Przycisk Rocker kontorluje przewijanie w przód I w tył. Niektóre modele telefonów nie wspierają tej funkcji.

#### **Tryb myszy, tryb samowyzwalacza**

1. Kombinacja klawiszy @ + D przełącza na tryb myszy. Rocker kontroluje mysz. Klawisz C i klawisz D kontroluje głośność. Klawisz A i strzałka w górę mają funkcję potwierdzania i klawisz B i strzałka w dół mają funkcję wychodzenia.

2. Niektórzy producenci telefonów komórkowych nie posiadają samowyzwalacza oraz trybu mysz.

### **INFORMACJA DLA SYSTEMU iSO**

Jeśli chcesz użyć w systemie iSO wyłącza się pilota w pierwszej kolejności. Przełącz klawisz na drugą pozycję i włącz ponownie pilota.

Zakres użytkowania i funkcjonalność zależy od ustawień iOS. Pilot zdalnego sterowania ma tylko jedną funkcję. Klawisz A i górna strzałka klawisz (9) mają funkcję zatwierdzenia i play/pause dla muzyki i video. Klawisz B i niższa strzałka (10) mają funkcję wyścia. Dodatkową funkcją strzałki jest funkcją głośnika. Klawisz C i D ma funkcję i samowyzwalacza. Dodatkową funkcją klawisza C i D jest ustawienie głośności.

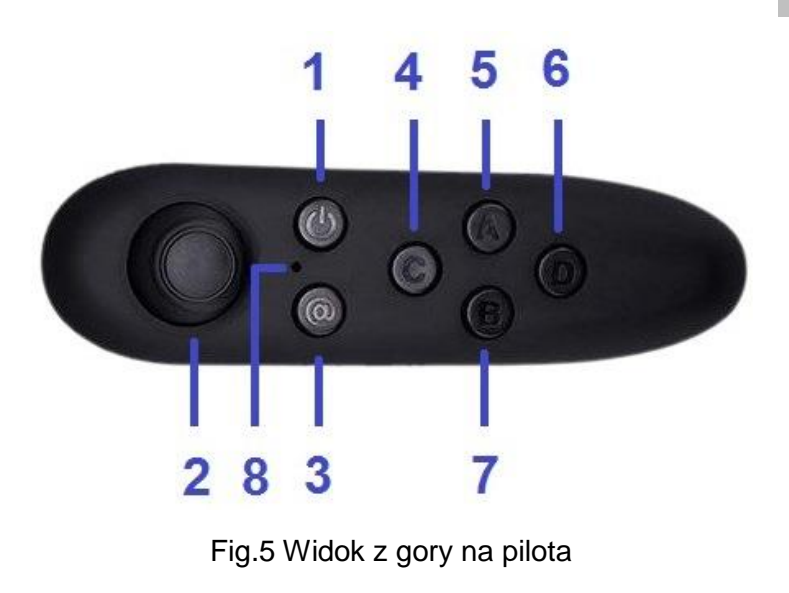

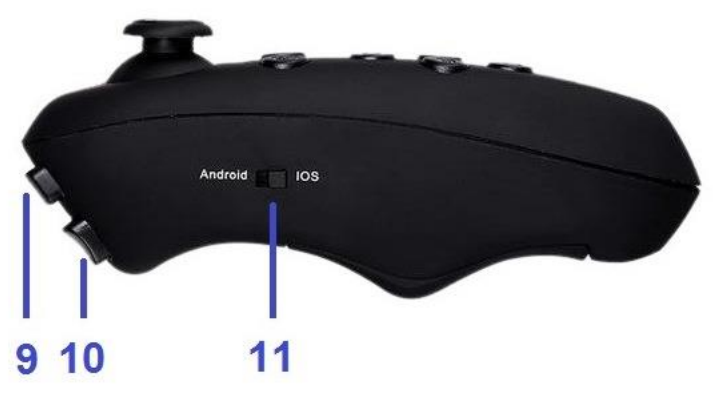

Fig.6 Widok od boku na pilota

#### **Opis klawiszy**

- 1. On/Off
- 2. Rocker
- 3. Przycisk przełączania
- 4. Funkcja klawisza C
- 5. Funkcja klawisza A
- 6. Funkcja klawisza D
- 7. Funkcja klawisza B
- 8. Wskaźnik laserowy
- 9. Klawisz strzałki górnej
- 10. Klawisz strzałki dolnej
- 11. Klawisz systemu operacyjnego

PL

#### **FAQ**

CE

 $\epsilon$ 

- **1. Niski poziom baterii może powodować niczuły poziom klawisza rocker.** Proszę zmienić baterie.
- **2. Nieudane połączenie pilota z telefonem.** Proszę zreastartować swój telefon i spróbować połączyć pilota ponownie.
- **3. Niektóre funkcje pilota nie działają ale baterie są wystarczające naładowane.**  Wyłącz kontroler I wyjmij baterie na 10 sekund. Umiesć baterie w pilocie ponownie włącz pilota.
- **4. Międzynarodowa klawiatura w telefonie nie funkcjonuje.** Jeśli zatrzymasz połączenie Bluetooth pilota z telefonem klawiatura rozpocznie pracę.

Firma INTELEK spol. s r.o. oświadcza że wszystkie urządzenia VIRTUAL R2 spełniają wymagania i inne właściwości z Directive 2014/30/EU. Okres gwaracji to 24 miesiące, chyba że napisano inaczej. Deklaracja zgodności może być pobrana ze strony [www.iget.eu.](http://www.iget.eu/)

Firma INTELEK spol. s r.o. oświadcza że wszystkie piloty zdalnego sterowania (The Grand Passion) posiadające zgodne z wymaganiami i pozostałymi właściwościami Directive 2014/53/EU. Gwarancja to okres 24 miesięcy, chyba że zaznaczono inaczej. Deklaracja zgodności może być pobrana ze strony [www.iget.eu.](http://www.iget.eu/)

Urzadzenie może być obsługiwane w poniższych krajach:

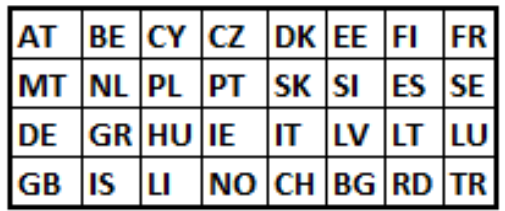

Dystrybutor produktów iGET dla EU: INTELEK spol. s r.o., Ericha Roučky 1291/4, 627 00 Brno - Černovice, CZ WEB: http://www.iget.eu SUPPORT: http://www.iget.eu/helpdesk Copyright © 2017 INTELEK spol. s r.o. All rights reserved.

### **AZ ELSŐ HASZNÁLAT ELŐTT**

Az iGET VIRTUAL szemüveg első használata előtt kérjük, olvassa el a kézikönyvet, és sajátítson el minden óvintézkedést, ajánlást és ismerje meg a lehetséges egészségügyi kockázatokat. Ha a felhasználó kölcsönadja a szemüveget más személynek, kérjük, adja át a kézikönyvet is, hogy ő is tanulmányozhassa. A szemüveggel 3D-s videók megtekintése, és 3D-s játékokkal való játék valósítható meg, ha azokat telepítette az okostelefonjára (továbbiakban: a "telefon"). A gyártó és forgalmazó nem vállal felelősséget a szemüveggel okozott bármilyen egészségügyi károsodásért, vagy anyagi kárért, ha a felhasználó a szemüveget nem a rendeltetésének megfelelő célra használja, vagy figyelmen kívül hagyja a jelen kézikönyvben ajánlott figyelmeztetéseket.

### **A SZEMÜVEGRE VONATKOZÓ BIZTONSÁGI RENDSZABÁLYOK**

- 1. Tartsa a szemüveget távol a közvetlen napfénytől és hősugárzástól.
- 2. Ne hagyja a szemüveget olyan környezetben, ahol túl alacsony vagy magas a hőmérséklet. Ajánlott hőmérséklet 0 ° C - 40 ° C.
- 3. Ne tegye ki a szemüveget magas por és 85%-ot meghaladó páratartalmú környezetnek, valamint esőnek és egyéb folyadékoknak.
- 4. Ne alkalmazzon maró hatású tisztítószert a szemüveg tisztításához.
- 5. A szemüveg a használat során túlmelegedhet, ezért ha túl forró, kérjük, ne használja. A túlmelegedés többek között azért lép fel, mert a telefon hardverére nagyobb terhet ró a 3D-s alkalmazások és video fájlok használata. Ennek eredményeként a telefon és a szemüveg túlmelegszik.
- 6. Töltés alatt ne tegye a telefont a szemüvegbe.
- 7. A szemüvegen található egy csúszó mágneses gomb, amely nem rögzített helyzetű, vagyis a gomb mozgatható. Ezért a szemüvegben mágneses tér van. Amikor a csúszkát mozgatja, legyen óvatos, hogy az ne essen ki, és nehogy elveszítse.
- 8. Tilos a szemüveget szétszedni, vagy bármely részét eltávolítva használni. A helytelen kezeléstől a lencsék elveszítik eredeti funkcióikat és a felhasználó okozta mechanikai sérüléstől megszűnik a szavatosság.
- 9. Csak felhatalmazott szervizközpont tudja javítani a szemüveget.

### **ÓVÓRENDSZABÁLYOK A FELHASZNÁLÓ SZÁMÁRA**

- 1. Ajánlott, hogy üljön, vagy álljon egyhelyben, amikor a szemüveget használja.
- 2. A szemüveg használata közben ajánlott, hogy bőséges hely legyen a felhasználó körül, hogy ne botoljon meg a környező tárgyakban.
- 3. A szemüveg félórás viselése után ajánlatos, hogy a felhasználó pihenjen legalább 10 percet. Ennyi idő szükséges minden felhasználó számára, hogy megnyugodjon és helyre álljon a mentális és fizikai állapota, és képes legyen érzékelni a virtuális valóság nélküli környezetet.
- 4. Kifejezetten tilos kezelni, vagy a közelben hagyni éles vagy más veszélyes tárgyakat a szemüveg használata közben, mert azok sérülést okozhatnak a felhasználónak, vagy a közelében lévő más személyeknek.
- 5. Nem megengedett a szemüveg viselése ajtók, ablakok és egyéb épületnyílások, gödrök, nyitott veszélyes területek, lépcsők, stb. közelében.
- 6. A szemüveg nem alkalmazható olyan tevékenységek alatt, amelyek különös figyelmet és óvatosságot igényelnek, valamint nagyobb követelményeket támasztanak a vizuális észlelési tevékenység közben.
- 7. Különleges figyelmet igényelő tevékenység megkezdése előtt köteles abbahagyni a szemüveg használatát.
- 8. A szemüveg nem használható sétálás, kerékpározás, járművezetés közben, vagy más közlekedési eszközökön, és működő mechanizmusok, berendezések közelében.
- 9. A szemüveget ne használja járművön, mert az olyan spontán magatartást okozhat, ami veszélyeztetheti a további utasokat.
- 10. A szemüveg nem használható más tevékenységek során, amikor a csökkent éberség sérülést, halált vagy anyagi kárt okozhat.
- 11. Amikor a szemüveg használata során fülhallgatót is visel, ajánlott, hogy ne állítsa nagy hangerőre, mert a felhasználó ekkor nem teljesen érzékeli a környezetét és az összes lehetséges kockázatot.
- 12. Sérült szemüveg használata nem engedélyezett. Ugyanakkor nem használható a szemüveg sérült telefonnal sem.
- 13. Az arc, vagy a szem károsodásának elkerülése érdekében az iGET VIRTUAL szemüveg használata közben nem ajánlott másik szemüveg viselése.
- 14. A mágneses gomb kezelésekor vigyázzon, hogy a mágnes ne essen le, és ezáltal megsebesítsen valakit, vagy károsítsa a környező tárgyakat, például üvegfelületeket, stb.

### **GYERMEKEK ÁLTALI SZEMÜVEGHASZNÁLAT**

- 1. 13 év alatti gyermekek, ne használják a szemüveget, mert a gyermekek ebben a korban a látásfejlődésük kritikus szakaszában vannak.
- 2. A nagyobb gyermekek által használt szemüveget előbb át kell néznie egy felelős felnőttnek.
- 3. Egy felnőtt személynek folyamatosan felügyelni kell akkor is, ha nagyobb gyermek használja a szemüveget, azért, hogy az "Egészségügyi kockázatok" pontban leírtakat elkerülje.
- 4. A szemüveg legyen mindig elzárva kisgyermekek elől. A szemüveg kiegészítői tartalmaznak néhány apró tárgyat (mágnes, hab párna, tisztító kendő), használati utasítás és csomagolóanyag, amelyek kisgyermekek számára veszélyesek. Ezek az elemek is legyenek elzárva a gyermekektől, a belélegzés, vagy lenyelés megakadályozására. Ha valami ilyen dolog történik, azonnal forduljon orvoshoz.
- 5. Azt javasoljuk, hogy a szemüveget oly módon használja, hogy az ne veszélyeztesse a gyermekek biztonságát, lásd: "A szemüvegre vonatkozó biztonsági rendszabályok".

### **EGÉSZSÉGÜGYI KOCKÁZATOK**

- 1. A virtuálisvalóság megtekintésének hatása eltérő a különböző embereknél, ami negatív tüneteket, esetleg egészségügyi problémákat is eredményezhet.
- 2. A szemüveg használatakor a virtuálisvalóság megtekintése szédüléshez, eszméletvesztéshez vezethet, vagy zavarokat okozhat az egész testben. Ha ilyen helyzet áll elő, akkor azonnal abba kell hagyni a szemüveg használatát. Ha a tünetek nem múlnak el a használat után, jelentkezzen orvosi ellátásra.
- 3. A szemüveg okozhat epilepsziás rohamot, attól függetlenül, hogy a felhasználónak azelőtt volt-e ilyen rohama, vagy sem.
- 4. Azok az embereknek, akik pacemakerrel vagy más implantátummal élnek, konzultálniuk kell orvossal a szemüveg használata előtt.
- 5. Azok emberek, akik hallókészüléket viselnek, a használat előtt forduljanak orvoshoz, mert a szemüveg megengedi, hogy a telefon által keltett elektromágneses hullámok befolyásolják a hallókészülék működését.
- 6. Terhes nők ne használják a szemüveget.
- 7. A mentális egészségi problémákban, depresszióban, szorongásban szenvedők ne használják a szemüveget.
- 8. Idősek, szívbetegek és egyéb súlyos egészségügyi problémákban szenvedők ne használják a szemüveget, vagy egyeztessenek szakemberrel a lehetséges használatról.
- 9. Fertőzőbetegek, vírusos betegségben, például kötőhártya-gyulladásban élők, ne használják a szemüveget.
- 10. A szemüveg nem alkalmazható fizikai és szellemi kimerültség során, alváshiány és migrén esetén, mert a virtuálisvalóság szemüveg használata rontaná ezeket a negatív tüneteket.

11. Abban az esetben, amikor a szemüveget különböző emberek használják egymás után, célszerű a lencséket és a párnázást antibakteriális ronggyal megtisztítani, ezáltal csökkentve az egészségügyi kockázatokat.

### **A SZEMÜVEG ÖKOLÓGIAI MEGSEMMISÍTÉSE**

- 1. Háztartások: az áthúzott kerekes kuka szimbólum a szemüveg kísérő okmányain azt jelenti, hogy a szemüveget nem szabad a háztartási hulladékba dobni. A rendelkezések szerint a terméket adjuk le a kijelölt gyűjtőhelyeken, ahol az átvétel ingyenes. A termék megfelelő ártalmatlanítása segít megőrizni az értékes természeti erőforrásokat, és megakadályozza a környezetre és az emberi egészségre gyakorolt negatív hatásokat. További részletekért, kérjük, forduljon a helyi hatósághoz, vagy a legközelebbi gyűjtőhelyhez.
- 2. A nemzeti előírásoknak nem megfelelő ártalmatlanítás bírsággal sújtható.
- 3. Céges és vállalati felhasználás: a szemüveg megfelelő ártalmatlanításáról érdeklődjön a helyi kiskereskedőnél.

### **VR SZEMÜVEG**

#### **Az eszköz leírása.**

Az iGET VIRTUAL R1 szemüveg egy passzív eszköz, amelyen keresztül megtekinthetünk a 3D-s filmeket és 3D-s játékokat. A lencsén keresztül feldolgozott különálló képekből az emberi agy egy térbeli képet alkot. Lásd 1. ábra. A vetített kép minősége egyenesen arányos a felvétel és a telefon kijelzőjének felbontásával.

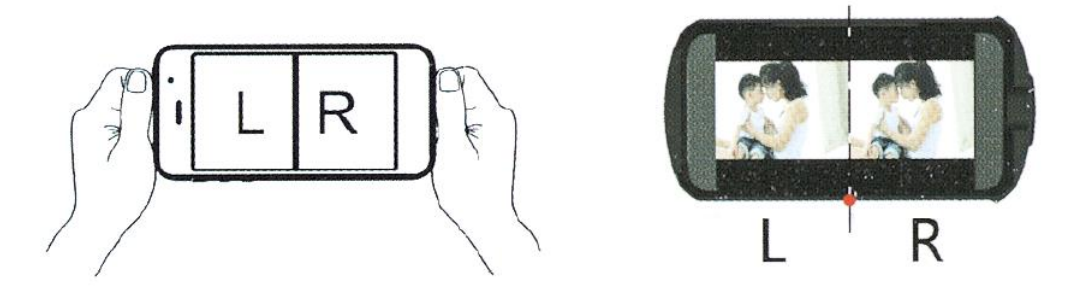

1. ábra. A képfeldolgozó objektívek használata

A szemüveg tetején található beállító elemek lehetővé teszik a két kép egymásra fedésének és élességének beállítását, a lencsék közötti térköz szabályozásával. Lásd 2. kép. A fókuszálás csak korlátozott mértékben végezhető el. Ha a felhasználó akut rossz látással rendelkezik, akkor kontaktlencse használatára van szükség. Nem tanácsos szemüveget viselni az arc, vagy a szem károsodásának megakadályozása érdekében.

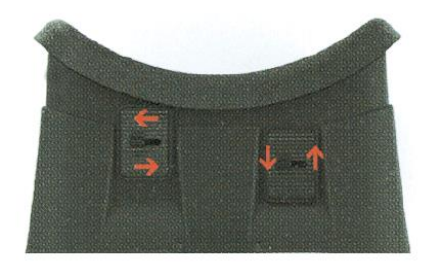

2. ábra. Lencse beállítás

A szemüveg nem tartalmaz aktív elemeket. A szemüveg lehetőségei a telefon tulajdonságain múlnak. A teljes körű használathoz arra van szükség, hogy a telefon fel legyen szerelve a következő érzékelőkkel: gyorsulásérzékelő, giroszkóp érzékelő és mágneses érzékelő. A giroszkópos érzékelő (giroszkóp) és gyorsulás érzékelő (gyorsulásmérő) érzékeli a fej mozgásával egy időben, a telefon forgatását és billentését, és ezáltal azt a benyomást keltik, hogy változik a virtuális valóság. A mágneses érzékelő (magnetométer) a mágneses mező mérésének eszköze, ezt főleg a telefon iránytűje alkalmazza. Ezen érzékelők, jeleit kombinálva lehetséges a mozgás a telefon menüjében. A mágneses csúszka gomb használatának lehetősége a telefon szerkezeti tervezésétől függ, valamint, hogy használja-e az adott alkalmazás. A gomb általában egyetlen funkciót szabályoz az adott alkalmazásban. A szemüveggyártó nem vállal felelősséget a 3D-s alkalmazások és játékok helyes működésére, és a szabályozási lehetőség körére.

#### **A szemüveg felhasználási lehetőségei**

- 3D-s videók és filmek megtekintése a szemüveg által meghatározott méretű telefonokkal, amelyeknek a hardvere elég erős 3D képfeldolgozáshoz.
- Virtuáliskörnyezetben játszódó játékok lejátszása és a látogató aktív részvétele attól függően, hogy a telefon rendelkezik-e a szükséges érzékelőkkel, különösen giroszkóp, gyorsulásmérő és magnetométer.

#### **A használható telefonátló méretek az iGET VIRTUAL R1 szemüveghez**

Olyan mobiltelefonok, amelyek kijelzőjének átlója 4,5 "és 5,7" között van, vagy a telefon maximális mérete 152 x 80 mm.

#### **A telefon behelyezése a szemüvegbe**

A telefont a rekeszében kell elhelyezni, amely oldalról illeszthető be a szemüvegbe. A rekeszben egy rugós rendszer tartja a telefont. A szemüveghez mellékeltünk habszivacs párnákat is. A talppárnákat a rekesz aljára kell ragasztani, hogy elkerüljük a telefon oldalán lévő gombok nyomva tartását. Lásd 3. ábra.

A habpárnák elrendezésének módszere, függ az adott telefon vezérlőgombjainak elhelyezkedésétől. A telefontartó rekesz a szemüveg oldaláról csúsztatható be.

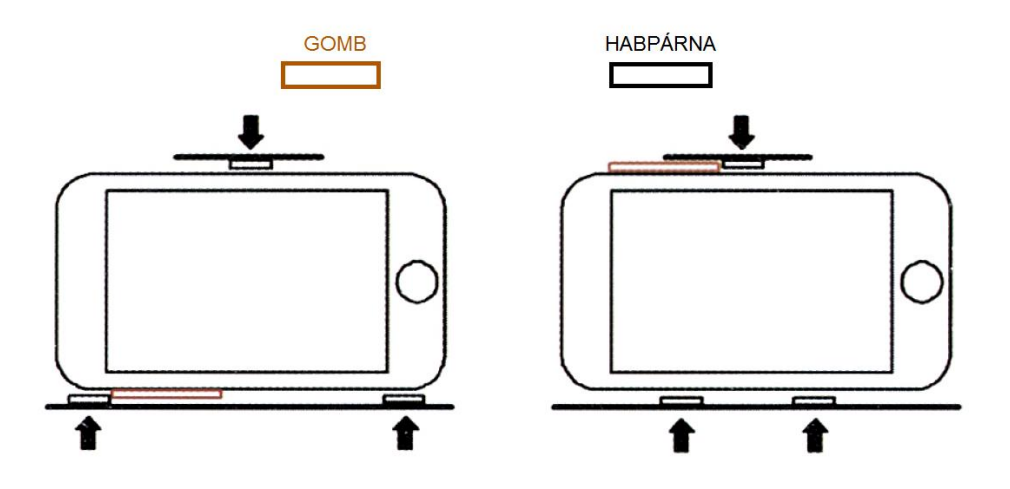

3. ábra Habpárnák elhelyezése

A rugalmas fejpántok beállításával elérhető, hogy a szemüveg illeszkedjen a felhasználó a fejéhez. Azt javasoljuk, hogy amikor először használja a szemüveget, üljön le, amíg a szeme megszokja a megjelenített virtuálisvalóság képét. Lásd 4. ábra.

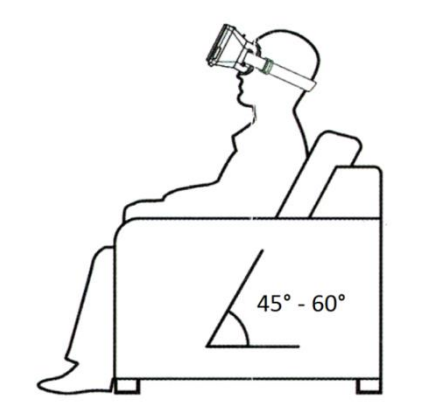

4. ábra. A virtuális valóság megtekintése

#### **3D image control**

A rekeszbe való behelyezés előtt már el kell indítani a telefonon a kívánt videót, vagy az alkalmazást / játékot. A szemüveg oldalán található egy a mágnes alakjához igazított csúszka. A mágneses vezérlő használata, vagy nem használata függ magától az alkalmazástól. Az alkalmazásban programozott funkciók a telefon fel-le mozgatásával vezérelhetők.

Fokozza a virtuális valóság hatását, ha fejhallgatót is csatlakoztat a telefon jack audio aljzatába.

### **TÁVIRÁNYÍTÓ**

A Bluetooth távirányító gyári tartozéka az iGET VIRTUAL R2 VR szemüvegnek. Ez a távirányító kompatibilis az iGET VIRTUAL R1 VR szemüveggel is.

A távirányító egyes funkciói függenek a mobiltelefonon vagy az operációs rendszer funkcionalitásától. A távirányítót a következő rendszerek támogatják: Android / iOS / PC, de a játékok esetén csak az Android.

#### **Az első használat előtt**

Helyezze be az elemeket (2 x AAA elem), mielőtt elkezdi használni a bluetooth távirányítót. Csak azonos típusú és töltöttségű elemeket használjon. A távirányító gyárilag nem tartalmaz elemeket.

### **HASZNÁLATI ÚTMUTATÓ ANDROID-HOZ**

#### **Zene és a Videó mód**

1. A @ + A gombok együttes megnyomásával lehet belépni ebbe az üzemmódba. A hangerő a lengőkarral állítható a normál üzemmódban. Az "A" gomb a lejátszás és a szüneteltetés. A "C" és a "D" gombbal a hang szabályozható.

2. Egyes mobiltelefon márkák támogatják a videó vezérlést a zene üzemmódban. Az "A" gomb funkciója a lejátszás és a megállítás. A lengőkar vezérli a gyors lejátszást, felfelé húzva gyors előre, lefelé húzva gyors visszafelé lejátszás.

#### **Játék mód**

1. A @ + B gombok együttes megnyomásával lehet belépni a játék módba (látvány tér). Az irányt vezérli a lengőkar. A lövést vezérli a "D"gomb, vagy az "A", ez attól függ, hogy milyen márkájú a mobiltelefon.

1. A @ + C gombbal video módba lép a készülék. Az önkioldást a @ + D billentyűkombináció vezérli. Néhány mobiltelefon márka nem támogatja ezt a funkciót.

2. A @ + C gombbal video módba lép a készülék. A lengőkar gyors előre és gyors hátra léptetés, vagy lejátszás. Néhány mobiltelefon márka nem támogatja ezt a funkciót.

#### **Egér mód, önkioldó mód**

1. A @ + D gombbal egér módba kapcsol a készülék. A lengőkar vezérli az egeret. A "C" és a "D" gombbal állítható a hangerő. Az "A" gomb és a felső előlapi gomb (9) funkciója a megerősítés, a "B" és az alsó előlapi gomb (10) a kilépés.

2. Néhány mobiltelefon márkánál nem használható az önkioldó mód az egér használati módban.

### **INFORMÁCIÓK iOS RENDSZERHEZ**

Ha IOS rendszerhez először használja a vezérlőt, kapcsolja az alsó kapcsolót (iOS) módba. A felhasználási lehetőség és a funkcionalitás függ iOS beállításaitól (iOS-verzió). Az "A" gomb és az előlapi felső gomb (9) funkciója a megerősítés, valamint a zene és videó lejátszásnál a lejátszás / szünet. A "B" és az alsó előlapi gomb (10) funkciója a kilépés. Egy másik funkciója az alsó előlapi gombnak a némítás. A "C" és "D" gombok funkciója az önkioldás. Egy másik funkciója a "C" és "D" gomboknak a hangerőállítás.

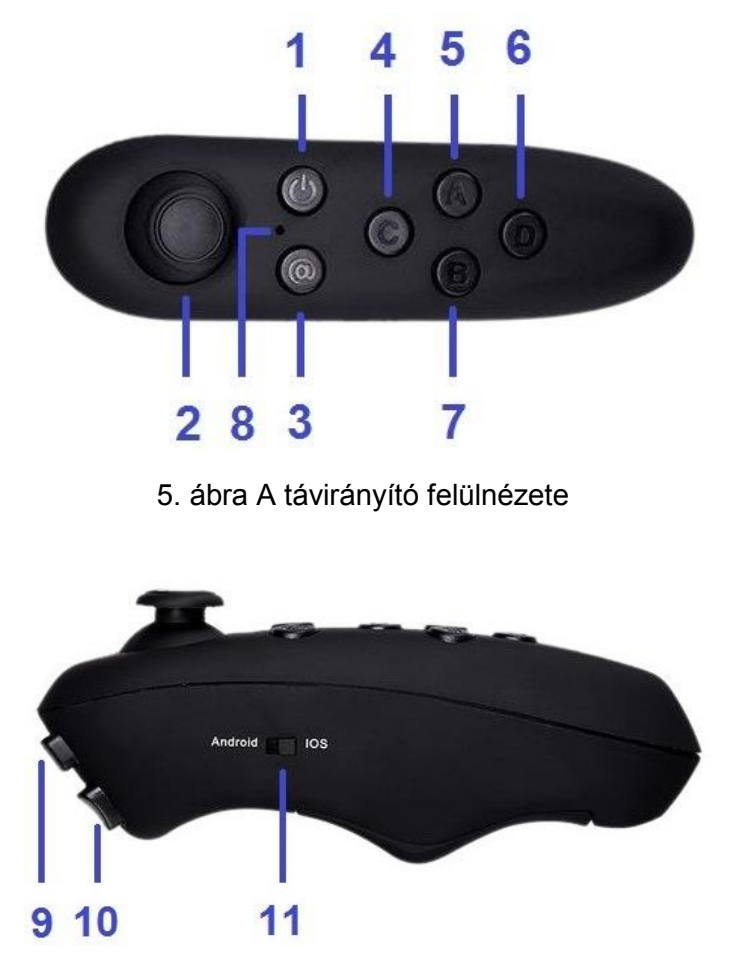

6. ábra A távirányító oldalnézete

#### **Gombok leírása**

- 1. Be / Ki gomb
- 2. Lengőkar
- 3. Funkciókapcsoló gomb
- 4. Funkció gomb C
- 5. Funkció gomb A
- 6. Funkció gomb D
- 7. Funkció gomb B
- 8. Visszajelző LED
- 9. Felső előlapi gomb
- 10. Alsó előlapi gomb
- 11. Operációsrendszer kapcsoló

#### **GYIK**

- **1. 1 A lengőkar nem érzékeny az alacsony elem töltöttség miatt.** Kérjük, cserélje ki az elemeket.
- **2. Sikertelen kapcsolat a mobiltelefonnal.** Kérjük, indítsa újra a mobiltelefont, és csatlakoztassa újra a távirányítót.
- **3. Néhány funkció nem működik rendesen, pedig az elemek jók.** Kikapcsolja ki a távirányítót és vegye ki az elemeket 10 másodpercre. Helyezze vissza az elemeket a távirányítóba és kapcsolja be.
- **4. A mobiltelefon saját billentyűzete nem működik.** Ha kikapcsolja a bluetooth kapcsolatot a mobiltelefon a távirányító között, a telefon billentyűzete újra működik.

CE  $\overline{c}$ 

Az INTELEK spol. s.r.o. cég kijelenti, hogy az összes VIRTUÁL R2 eszköz megfelel az alapvető követelményeknek, és a 2014/30 / EU vonatkozó rendelkezéseinek és irányelveinek. A garanciális időszak a termékre 24 hónap. A megfelelőségi nyilatkozat letölthető a www.iget.eu –ról.

Az INTELEK spol. s r.o. cég kijelenti, hogy minden távirányító (The Grand Passion) megfelel az alapvető követelményeinek és a 2014/53 / EU vonatkozó rendelkezéseinek és irányelveinek. A garanciális időszak a termékre 24 hónap. A megfelelőségi nyilatkozat letölthető a www.iget.eu –ról.

Az iGET termékek forgalmazója az EU-ban:

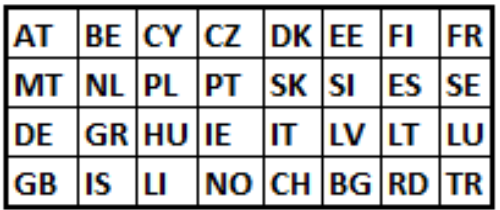

Az iGET termékek forgalmazója az EU-ban: INTELEK spol. s r.o., Ericha Roučky 1291/4, 627 00 Brno - Černovice, CZ WEB: http://www.iget.eu TÁMOGATÁS: http://www.iget.eu/helpdesk Copyright © 2017 INTELEK spol. s r.o. Minden jog fenntartva

### **PRIOR TO FIRST USE**

Before first use of iGET VIRTUAL glasses the user will need to read the manual and completely learn all the precautions, recommendations and potential health risks. If the user lends the glasses to other people, it is necessary for everyone to know the complete manual. The glasses are made for the watching of 3D videos and 3D games installed on a smartphone, hereinafter referred to as the "phone". The producer and vendor of the glasses are not responsible for any health damage to the user or property damage due to the usage of these glasses for any other reason than the one the glasses were made for, or not heeding warnings contained or recommended in this manual.

### **SAFETY PRECAUTIONS FOR THE GLASSES**

- 1. Keep the glasses out of direct sunlight and heat radiation.
- 2. Do not leave the glasses in an environment with a lower or higher temperature than the recommended temperature of 0°C - 40°C.
- 3. Do not expose the glasses to environments with dust and environments with a humidity of over 85%, along with rain and liquids.
- 4. Do not employ any corrosive cleaning agents to clean the glasses.
- 5. If the glasses overheat, i.e. if they are too hot, then stop using them right away. Overheating can arise, among other reasons, due to an overheating phone, because 3D applications and video files place an increased burden on the phone's hardware. The phone and glasses overheat as a result.
- 6. Do not put the phone into the glasses when charging.
- 7. The glasses also have a sliding magnetic button that is not permanently fixed. The button attaches to the glasses through magnetic force. When using the slider one needs to be careful to stop it from falling out, and thus losing it.
- 8. It is not permitted to take apart or remove parts of the glasses not intended for that. Incorrect handling may end up the glasses losing their function and the termination of the warranty period, because the customers caused mechanical damage.
- 9. Only an authorized service center can repair the glasses.

### **SAFETYPRECAUTIONS FOR USERS**

- 1. It is recommended to sit or stand in one place when using the glasses.
- 2. When using the glasses it is recommended to have ample space around so that the user does not bump into surrounding objects.
- 3. After each half hour of wearing the glasses it is advisable for the user to rest for a minimum of 10 minutes. The time period of wear and the duration of the rests are specific for each user, because of the mental and physical condition of the user and the ability to perceive virtual reality without side effects.
- 4. It is specifically not permitted to handle sharp or otherwise dangerous objects or remain close to them when using the glasses, because this can cause injury to the user or people nearby, or damage objects near the user.
- 5. It is not permitted to use the glasses near doors, windows and other building openings, pits, open hazardous areas, stairs, etc.
- 6. The glasses should not be used in activities that need special attention and caution, and place greater demands on visual perception during activities.
- 7. During each activity needing a specific attention and visual perception, it is required to quit the use of the glasses.
- 8. The glasses should not be used when walking, cycling, driving or during other means of transport, and when operating any mechanism or equipment.
- 9. The glasses should not be used when driving a vehicle, because they can result in spontaneous behavior that could threaten any involved passengers.
- 10. The glasses should not be used during activities when impaired alertness may result in injury, death or property damage.
- 11. When using a headset with the glasses, it is recommended to not set a high volume because the user will no longer completely perceive the surrounding environment and all possible risks.
- 12. It is not permitted to use damaged glasses. At the same time it is not permitted to use glasses with a damaged phone.
- 13. The iGET VIRTUAL R1 glasses are not recommended for use with prescription glasses, to prevent damage to the face or eyes.
- 14. When handling the magnetic button the user needs to take care in preventing the magnet from falling and injuring someone or damaging surrounding objects, for example, glass surfaces, etc.

### **CHILDREN'S USE OF THE GLASSES**

- 1. Children under 13 years of age should not use the glasses, because children at this age are at a critical stage in developing their vision.
- 2. The children's use of the glasses should be watched over by a responsible adult.
- 3. The person supervising the children's use of the glasses should closely watch whether there are side effects as described in paragraph: "Health Risks".
- 4. The glasses should always be out of the reach of small children to prevent injury to themselves or the glasses while using them. The accessories of the glasses comprise a few small items (magnet, foam pads, cleaning cloth), user manual and packaging materials. These items should also be out of reach of children to prevent them from inhaling or swallowing them. If something like this has occurred, it is necessary to seek medical attention right away.
- 5. It is strongly advised to inspect whether the glasses are being used in a way that does not endanger the child's safety, see paragraph: "Safety Precautions for Users."

### **HEALTH RISKS**

- 1. Viewing virtual reality can have a different effect on various people and can result in negative symptoms, possibly health issues.
- 2. Viewing virtual reality through the glasses may result in dizziness, loss of consciousness or disturbances in the circulation of the entire body. If such a situation arises, you should immediately stop using the glasses. If the symptoms do not begin going away after use, it is necessary to seek medical attention.
- 3. Use of the glasses may result in an epileptic seizure, no matter if the user has had a seizure before or not.
- 4. People with pacemakers or other implant should consult use of the glasses with a doctor.
- 5. People who use a hearing aid should also consult a physician, because the phones inserted into the glasses release electromagnetic waves that may affect the functioning of the hearing aid.
- 6. Pregnant women should not use the glasses.
- 7. People with mental health problems and people suffering from depression and anxiety should not use the glasses.
- 8. The elderly, people with a heart condition and other serious health problems should not use the glasses or they must consult with a specialist about possible use.
- 9. People with infectious diseases, viral diseases, for example, conjunctivitis, etc., should not use the glasses.
- 10. The glasses should not be used during physical and mental exhaustion, lack of sleep and migraines, because watching virtual reality through the glasses would worsen negative symptoms.
- 11. In the case the glasses are being used by various people at the same time, it is advisable to clean the lenses and padding with an antibacterial cloth to decrease health risks.

### **ECOLOGICAL DISPOSAL OF THE GLASSES**

- 1. For households: the symbol (crossed-out wheeled bin) on the glasses or accompanying documents signifies that the glasses cannot be thrown out with municipal waste. To guarantee the proper disposal of the product, hand it over at designated collection points where they will be accepted for free. The proper disposal of this product will aid in saving valuable natural resources and prevent potential negative effects on the environment and human health, which might result from improper waste disposal. For more details, please contact your local authorities or the nearest collection site. Fines can be imposed for the improper disposal of this waste pursuant to national regulations.
- 2. Company and corporate use: for the proper disposal of the glasses, ask for details at your local retailer or supplier.
- 3. User information regarding the disposal of the glasses in other countries outside the European Union: the above symbol (crossed-out wheeled bin) is only valid in European Union countries. Ask for details at your office or dealer regarding the proper disposal of the glasses.

### **VR GLASSES**

#### **Description of device**

The iGET VIRTUAL R1 glasses are a passive device through which you can view 3D movies and play 3D games. Through a lens set-up, the glasses process a pair of distinct images and create a spatial image, see Fig. 1. The quality of the projected image is directly proportional to the quality of the display and its resolution.

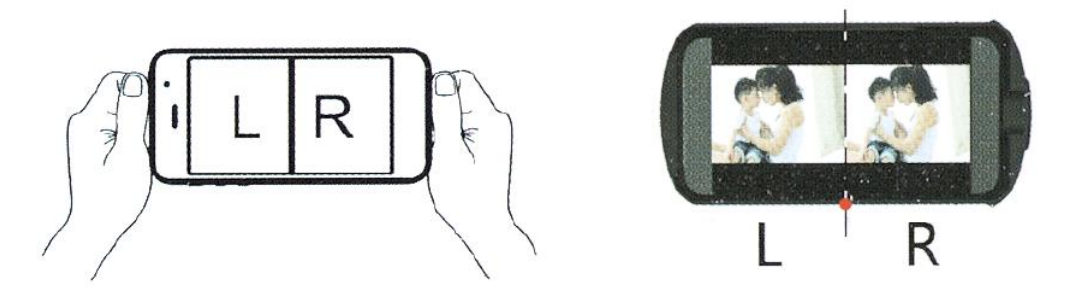

Fig. 1 Dimensional image processing using lenses

The glasses permit the partial focus of the image and setting the spacing of lenses through the control elements at the top of the glasses, see Fig. 2. Focusing can be performed just to a limited extent. If the user has acute poor vision, it is required to use contact lenses. Prescription glasses are not advised to prevent potential injury to the face or eyes.

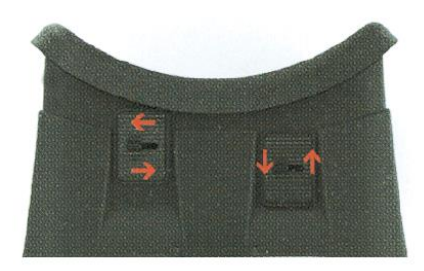

Fig. 2 Lens setting

The glasses do not contain any active elements. The possibilities of using the glasses completely hinge on the phone characteristics, in essence a smartphone. Regarding full usage, it is necessary for the phone to be equipped with sensors like an acceleration sensor, gyro sensor and magnetic sensor.

A gyro sensor (gyroscope) and acceleration sensor (accelerometer) determine the tilt and swivel of the phone, transmitting head motion with the glasses into the application and creating the impression of virtual reality.

A magnetic sensor (magnetometer) is a device measuring the magnetic field and is mainly employed in the phone as a compass. Another use of this sensor, combined with a magnet on the glasses, is the motion in your phone's navigation menu. The possibilities of using magnetic slider buttons completely depend on the structural phone design and programming of the used application. The button usually controls only a single function in the given application.

The eyewear producer is not liable for the correctness of operation and range of control possibilities for 3D applications and games.

#### **Possible use of the glasses**

- 3D videos and movies can be viewed on all phones with the dimensions set out in the specifications of the glasses, along with hardware powerful enough for 3D image processing,
- the playing of games and visiting of the virtual environment is possible in regards to phones with the necessary sensors, in particular a gyroscope, accelerometer and magnetometer.

#### **Phone diagonals for use with the iGET VIRTUAL R1 glasses**

Mobile phones whose display is between 4.5" to 5.7", or a phone with maximum dimensions of 152x80mm can be used to view 3D reality through the glasses.

#### **Placing the phone in the glasses**

The phone is placed in the compartment, inserted from the side of the glasses. The phone is set in the compartment using a spring system. The glasses are supplied with foam pads. The pads are taped underneath the compartment to avoid the sudden pressing of buttons, see Fig. 3. The method of placing the foam pads hinges on the layout of the control buttons on the specific phone. The compartment with the phone is inserted from the side of the glasses.

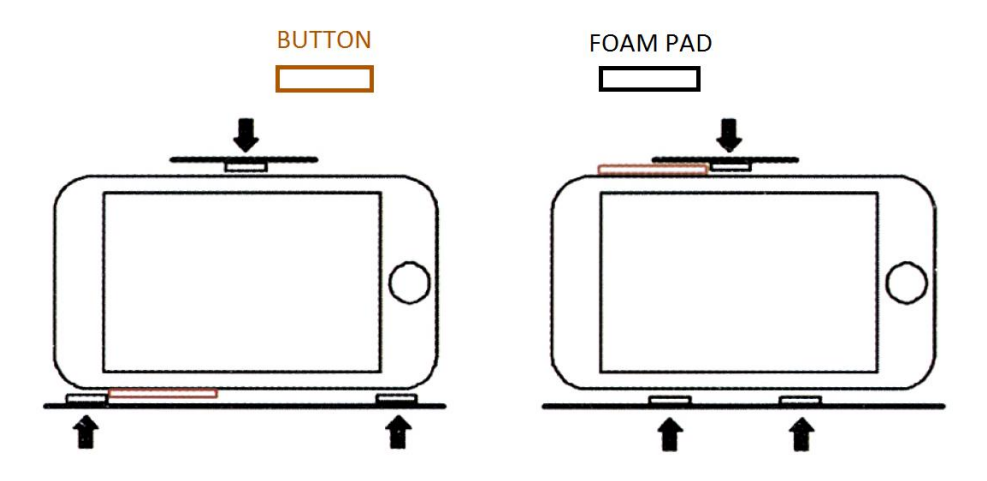

Fig. 3 Deployment of foam pads

Elastic straps with adjustment possibilities according to the user's need fit the glasses onto the head. Upon first using the glasses it is advised to sit while viewing the virtual reality image, so that the eyes get used to the projected image, see Fig. 4.

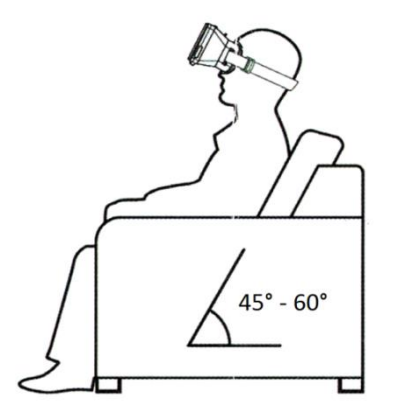

Fig.4 Viewing of virtual reality

#### **3D image control**

Before inserting the phone into the compartment it is required to play the projected video or desired application/game. A magnet in the form of a slider is on the side of the glasses. The programmed functions in the application or on the phone can be controlled through the up and down movement. Options to use or not use the magnetic controller with a certain application hinges on the application itself.

Headphones, which can be plugged directly through the audio jack on the phone, can be used to enhance the virtual reality effect.

### **REMOTE CONTROLLER**

Bluetooth remote controller is official accessories of VR glasses iGET VIRTUAL R2. This controller is compatible with VR glasses iGET VIRTUAL R1 too.

Range of use and functionality of each function of remote controller depends on specific mobile phone or operation system. Remote controller is supported by system: Android/iOS/PC but games are supported only by Android.

#### **Prior to first use**

Insert batteries (2xAAA batteries) before you start use bluetooth remote controller. Use only function batteries and same charged batteries. Remote controller accessories doesn´t contain batteries.

### **MANUAL FOR ANDROID**

#### **Music mode and Video mode**

1. Press keys @ + A for select of this mode. Key A is use for play and pause. Key C and key D are intended for volume control. The volume is controlled with rocker in standard mode.

2. Some brands of mobile phones support video in Music mode. Key A has function play and stop. Rocker controls fast playing, pull upwards for fast forward playing, pull down for fast backward playing.

#### **Game mode**

1. Key combination @ + B switches to Game mode (Landscape). The direction is controlled by the rocker. Shooting is controlled by the key D and taking off by the key A. It depends on keyboard set of different brands of mobile phone.

#### **Video mode, self-timer mode**

1. Key combination @ + C switches to video mode. Rocker control fast forward and fast backward playing. Some brands of mobile phones don´t support this function.

2. It is possible to switch self-timer by key combination  $@ + D$  in this mode. Some brands of mobile phone don´t support this function.

#### **Mouse mode, self-timer mode**

1. Key combination @ + D switches the mouse mode. The mouse cursor is controlled by rocker. Key C and key D control volume. Key A and upper front key (9) have function of confirmation. Key B and lower front key (10) are intended for escape.

2. Some mobile phone models don´t support self-timer mode in this mode.

### **INFORMATION FOR iOS SYSTEM**

If you want to use controller for iOS system turn of controller in first step. Switch key (11) to second position (iOS) and turn on controller again. Range of use and functionality depends on iOS settings (version of iOS). Remote controller has only one function mode for iOS. The key A and upper front key (9) have function of confirmation and play/pause (playing music and video). Key B and lower front key (10) have function of escape. Another function of lower front key is mute. The key C and D have function of self-timer (camera is turned on). Another function of keys C and D is volume settings.

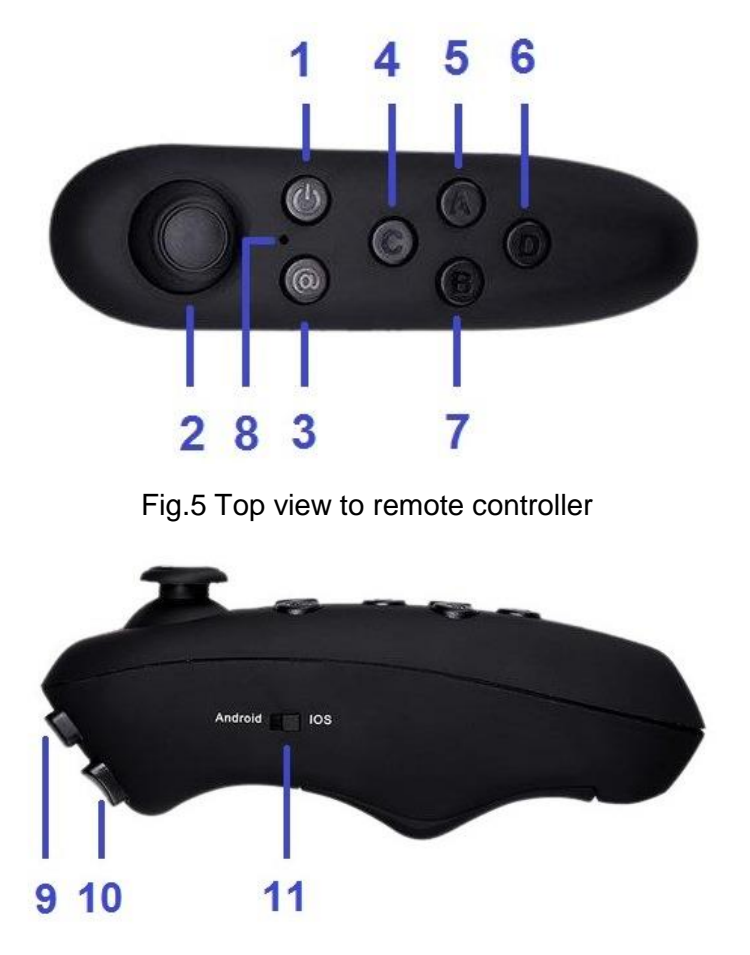

Fig.6 Side view to remote controller

#### **Key description**

- 1. On/Off key
- 2. Rocker
- 3. Function switch key
- 4. Function key C
- 5. Function key A
- 6. Function key D

#### **FAQ**

- **1. Low battery may cause the rocker not sensitive.** Please change the batteries.
- **2. Controller connection with mobile phone fails.** Please restart your mobile phone and connect controller again.
- **3. Some function of controller stop working and batteries are sufficiently charged.** Turn off controller and take out batteries for 10 seconds. Insert batteries to controller and turn on controller again.
- **4. Internal keyboard in mobile phone is not function.** If you stop bluetooth connection of mobile phone with remote controller internal keyboard starts work again. This effect occurs whenever you connect remote controller or external keyboard.

The INTELEK spol. s r.o. company hereby states that all VIRTUAL R2 devices comply with the essential requirements and other relevant provisions of Directive 2014/30/EU. The warranty period for the products is 24 months unless differently stated. The declaration of conformity can be downloaded from [www.iget.eu.](http://www.iget.eu/)

## $\epsilon$

The INTELEK spol. s r.o. company hereby states that all remote controllers (The Grand Passion) with the essential requirements and other relevant provisions of Directive 2014/53/EU. The warranty period for the products is 24 months unless differently stated. The declaration of conformity can be downloaded from [www.iget.eu.](http://www.iget.eu/)

This device can be used in the following countries:

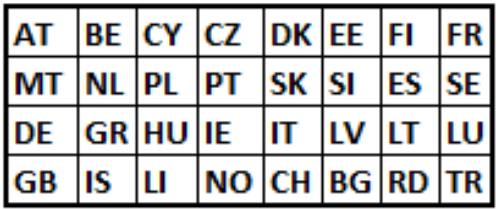

Distributor of iGET products for the EU: INTELEK spol. s r.o., Ericha Roučky 1291/4, 627 00 Brno - Černovice, CZ WEB: http://www.iget.eu SUPPORT: http://www.iget.eu/helpdesk Copyright © 2017 INTELEK spol. s r.o. All rights reserved

- 8. Led indicator
- 9. Front key (upper)
- 10. Front key (lower)
- 11. Key for operation system switch